#### New Features in Barracuda

Overview and Selected Examples

**INAUGURAL BARRACUDA VIRTUAL REACTOR USERS' CONFERENCE** 

### Selected New Features

- **Boundary Condition (BC) Connections**
- **Drag models: user-defined expressions, drag multiplier tables**
- **Baffles**
- **Chemistry: distribution of heat of reaction**, **age factor,** catalyst deactivation, table-based rate coefficients
- **Solver options (run window)**
- **Save Case As**
- Area specification for injection BCs

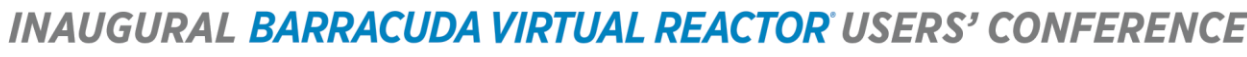

### BC Connections

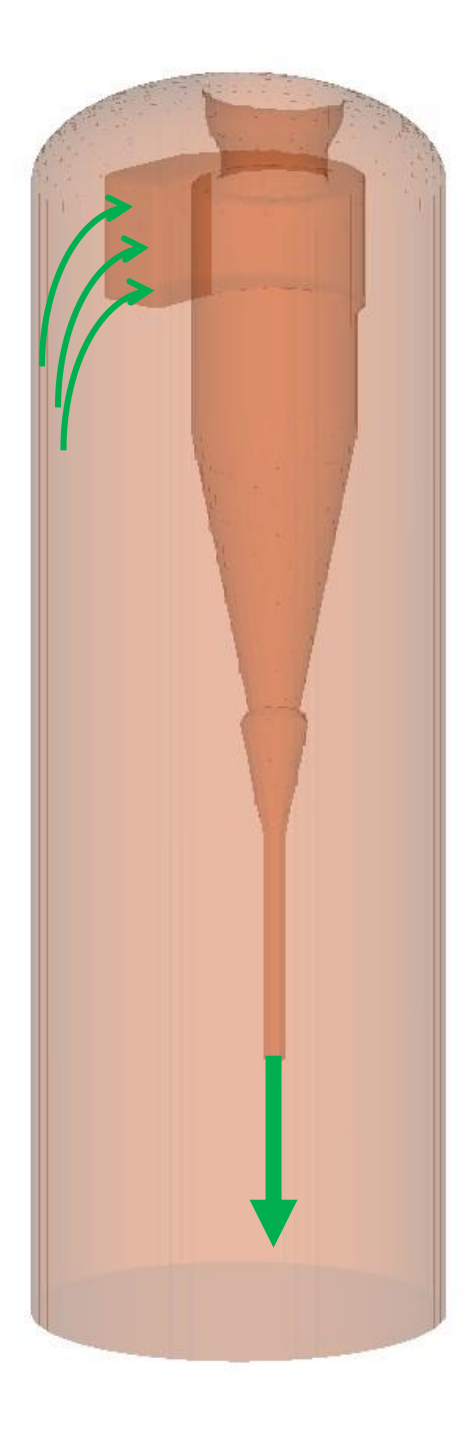

### BC Connections

- Used to recycle materials (fluid and/or particles) from an **outlet** BC to an **inlet** BC.
- **Internal recycle** cyclone/dipleg combinations
- **External recycle**
- **Submodels** ability to maintain material within the computational domain
- Capability to combine with an exterior input (i.e. carrier gas, solids makeup)
- Many different options for particle and fluid control

*BARRACUDA VIRTUAL REACTOR USERS' CONFERENCE* 

# BC Connections – Example Setup

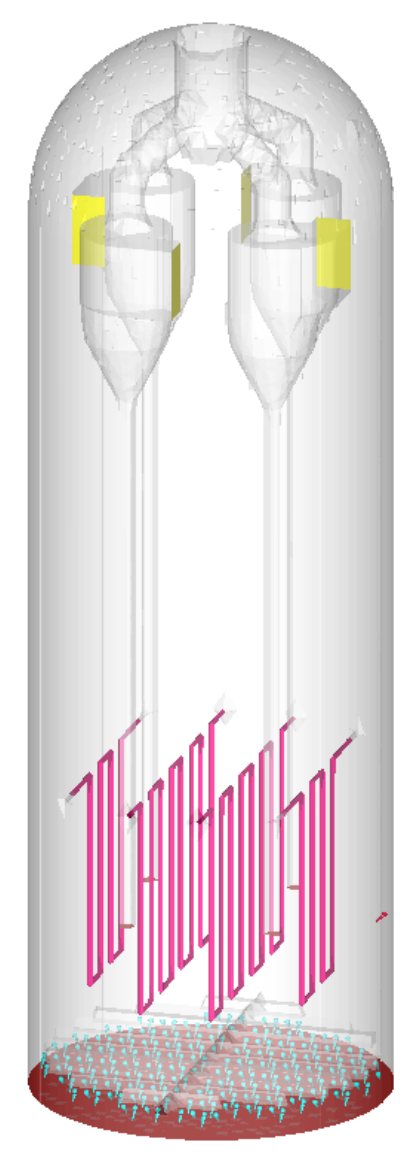

- Wednesday gasifier from Barracuda training (coal gasification unit with internal cyclone/diplegs)
- Previously, entrained coal and char particles were returned to the unit through overall mass control or simple control loop. Particle and gas properties were estimated.
- BC connectors allow recycle of exact particles and gas – improved simplicity, accuracy, and control.

#### BARRACUDA VIRTUAL REACTOR USERS' CONFERENCE

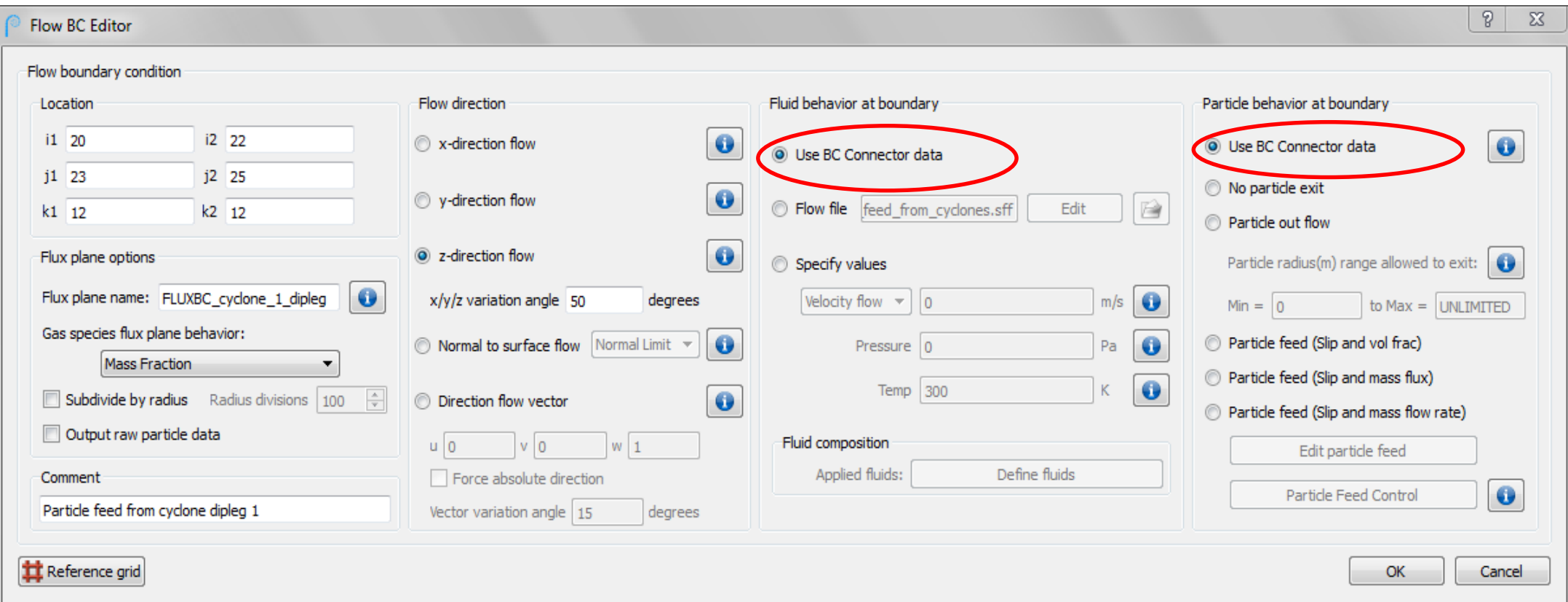

Flow BC for dipleg – set up the geometry as normal. For fluid and particle behavior at boundary, select new option "Use BC Connector data".

**BARRACUDA VIRTUAL REACTOR USERS' CONFERENCE** 

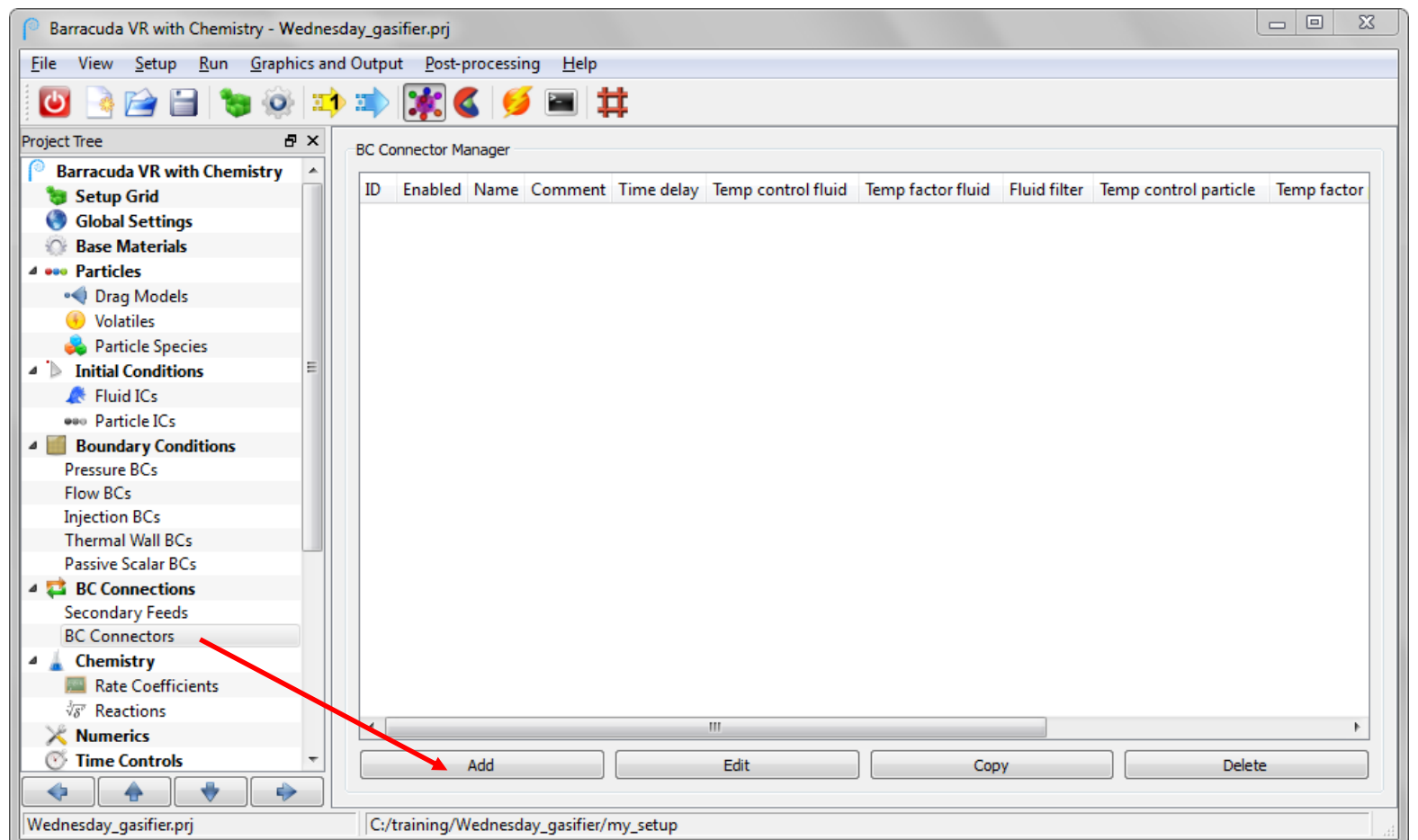

• Add a new BC Connector to simulate the dipleg return.

**INAUGURAL BARRACUDA VIRTUAL REACTOR USERS' CONFERENCE** 

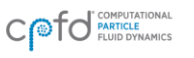

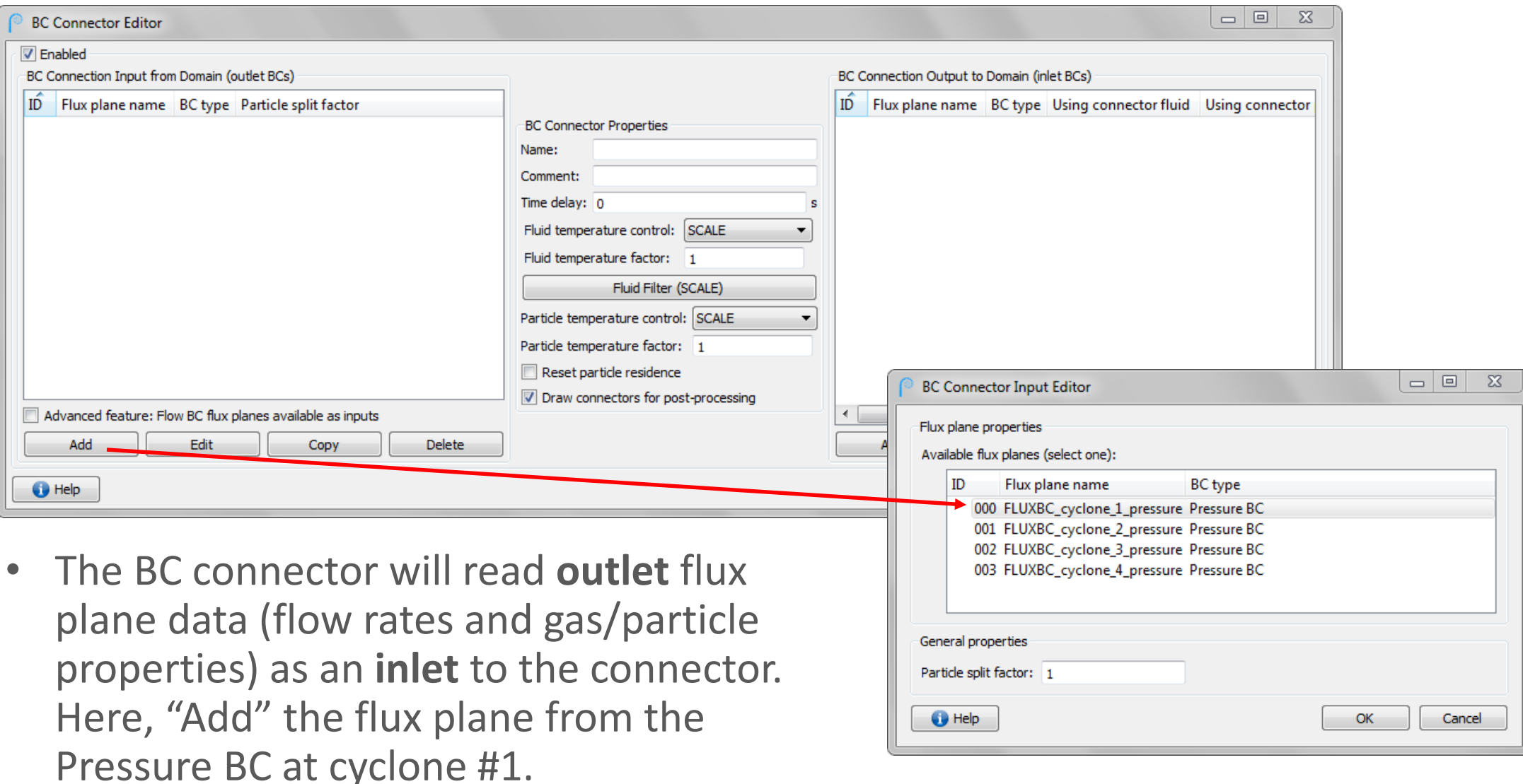

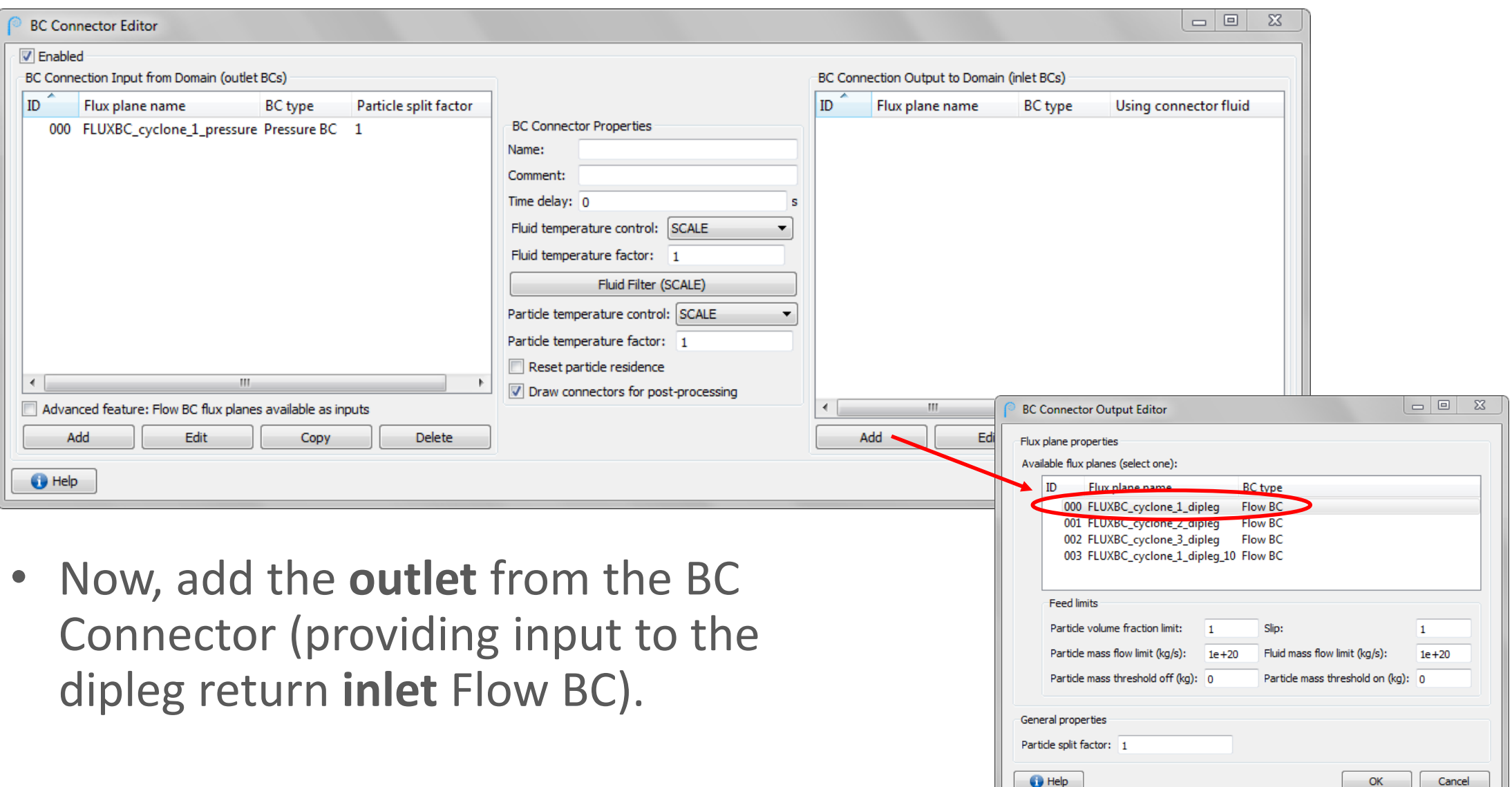

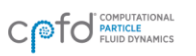

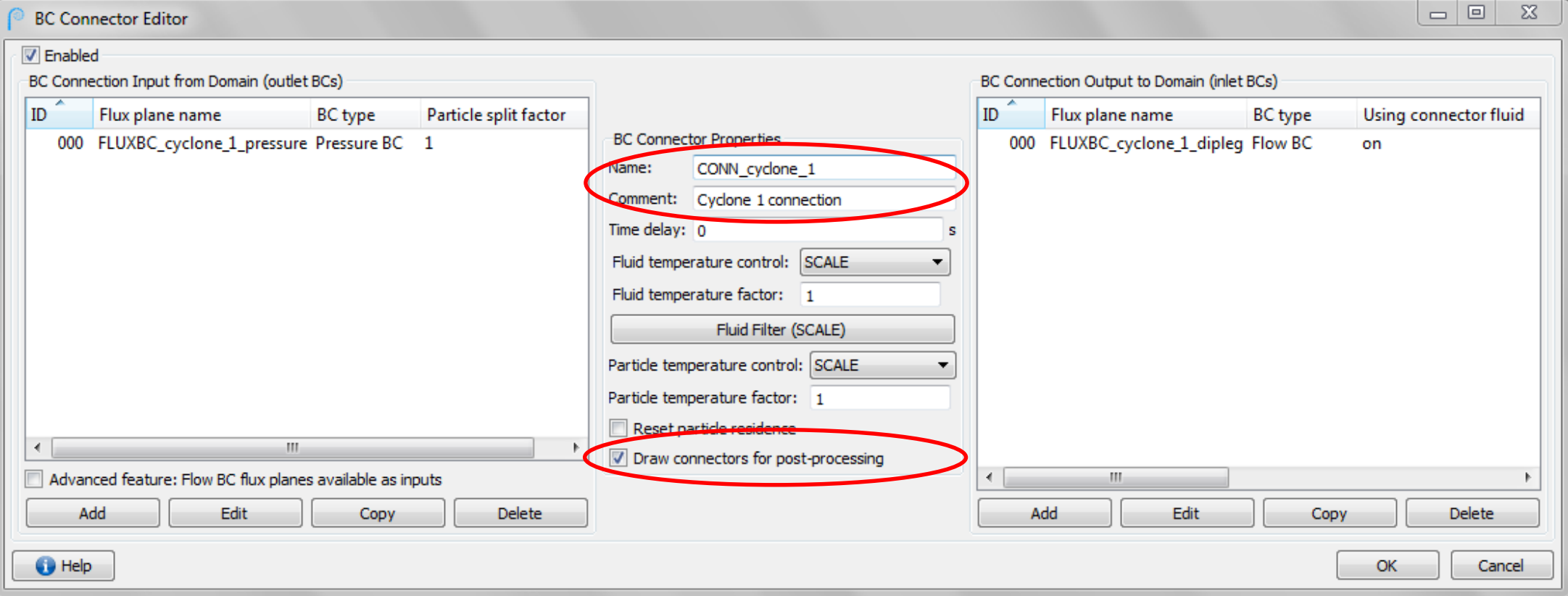

- In the center of the dialog, define a **Name** (which will be the name of the flux plane file for the BC Connection) and an optional **Comment.**
- "Draw connector for post-processing" allows the connections to be seen in Run => View Boundary Conditions.

### BC Connections – Other Options

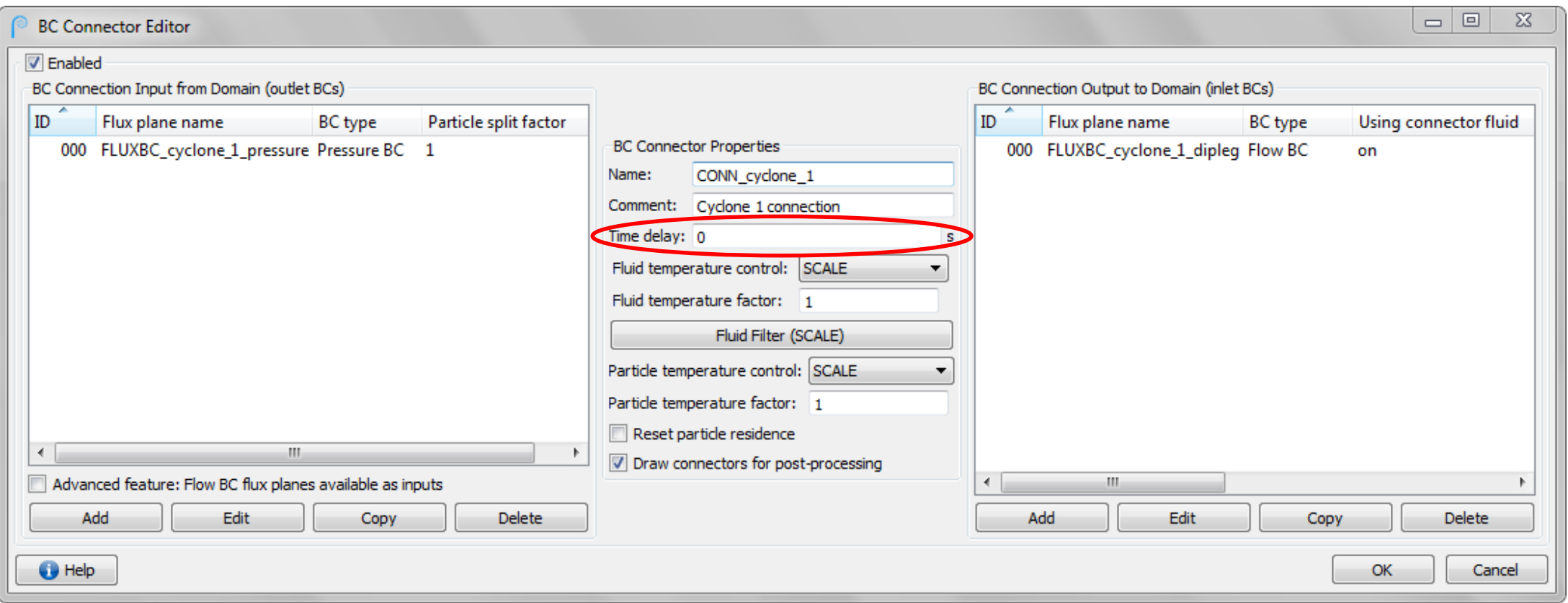

• **Time delay** specifies an interval before materials are returned to the system through the BC Connector outlet.

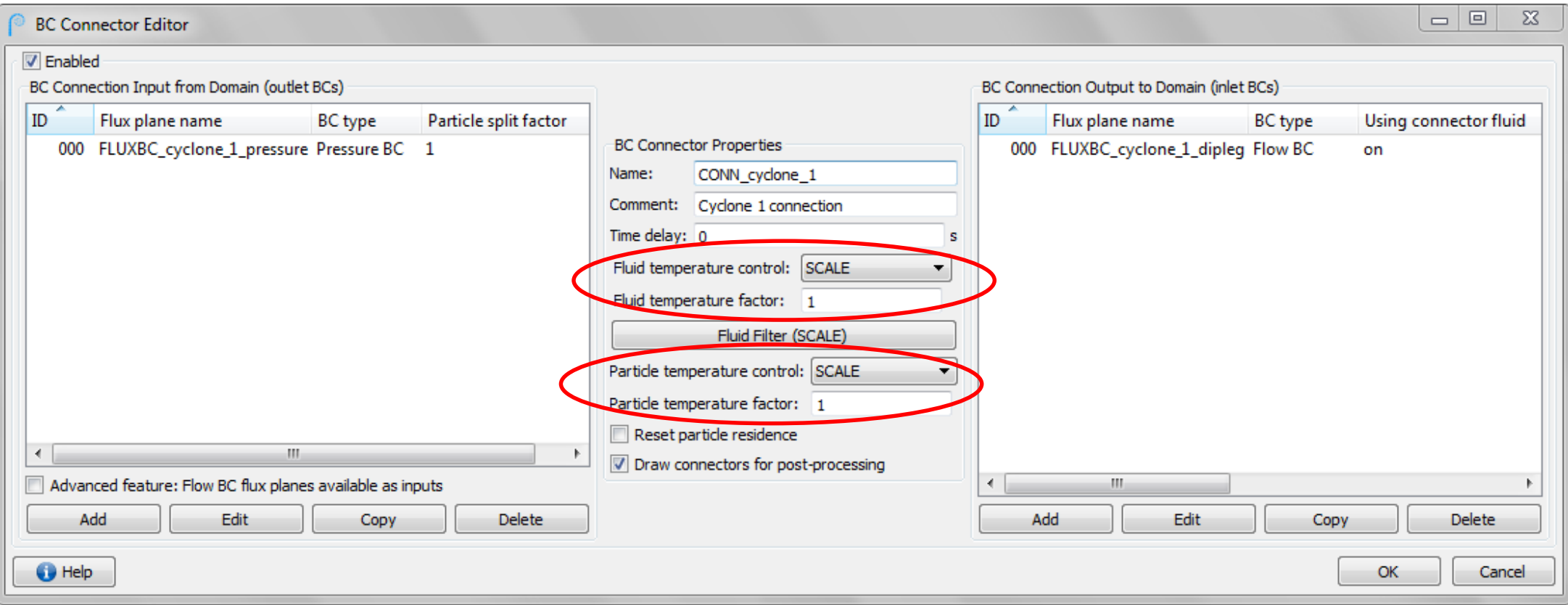

- **Fluid temperature control** allows the user to **scale** (multiply) the incoming fluid temperature by the temperature factor, **set** the outgoing fluid temperature to the temperature factor, or **offset** (add or subtract) the incoming fluid temperature by the temperature factor.
- Can perform similar operations independently for temperature of particles.

**BARRACUDA VIRTUAL REACTOR USERS' CONFERENCE** 

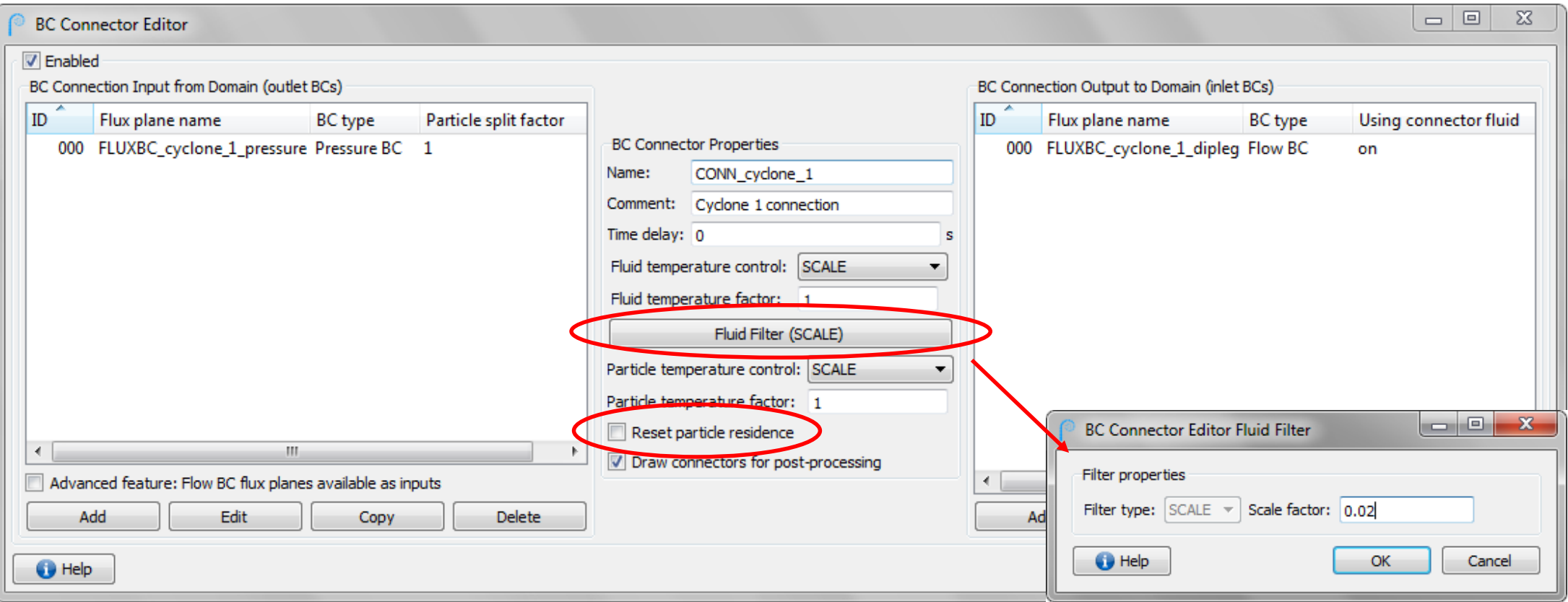

- The **Fluid Filter** allows the user to return only a portion of the outgoing gas (a very common application). Here, the fluid filter is set to return 2% of the exiting gas through the dipleg.
- **Reset particle residence** can be selected to track freshly recycled particles. Otherwise, particles "remember" their residence time from being previously in the domain.

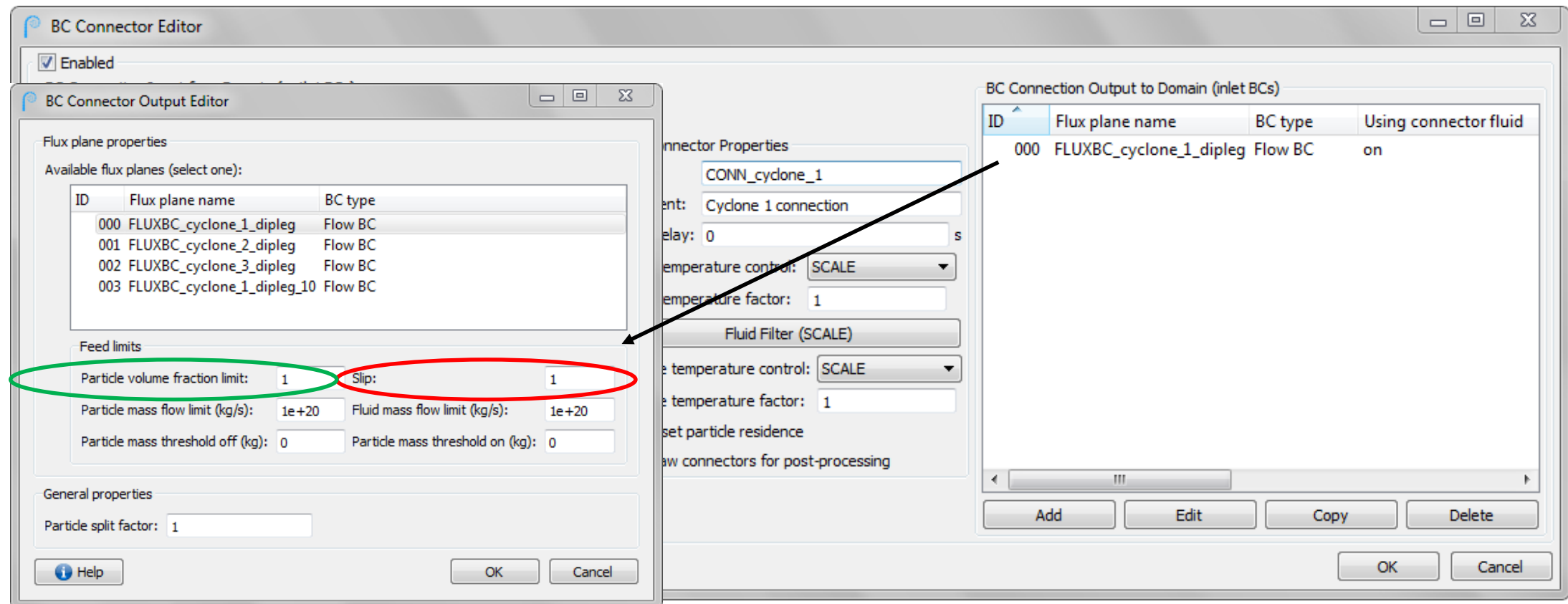

- In the Output Editor, the user can set Slip to increase (>1) or decrease (<1) particle speed relative to fluid speed.
- The user can decrease the **Particle volume fraction limit** to limit particle feed to packed cells. For example, if the volume fraction limit is set to 0.4, particles will not be fed to a cell beyond 40% of the total cell volume. This limit can promote smoother overall particle feed.

**BARRACUDA VIRTUAL REACTOR USERS' CONFERENCE** 

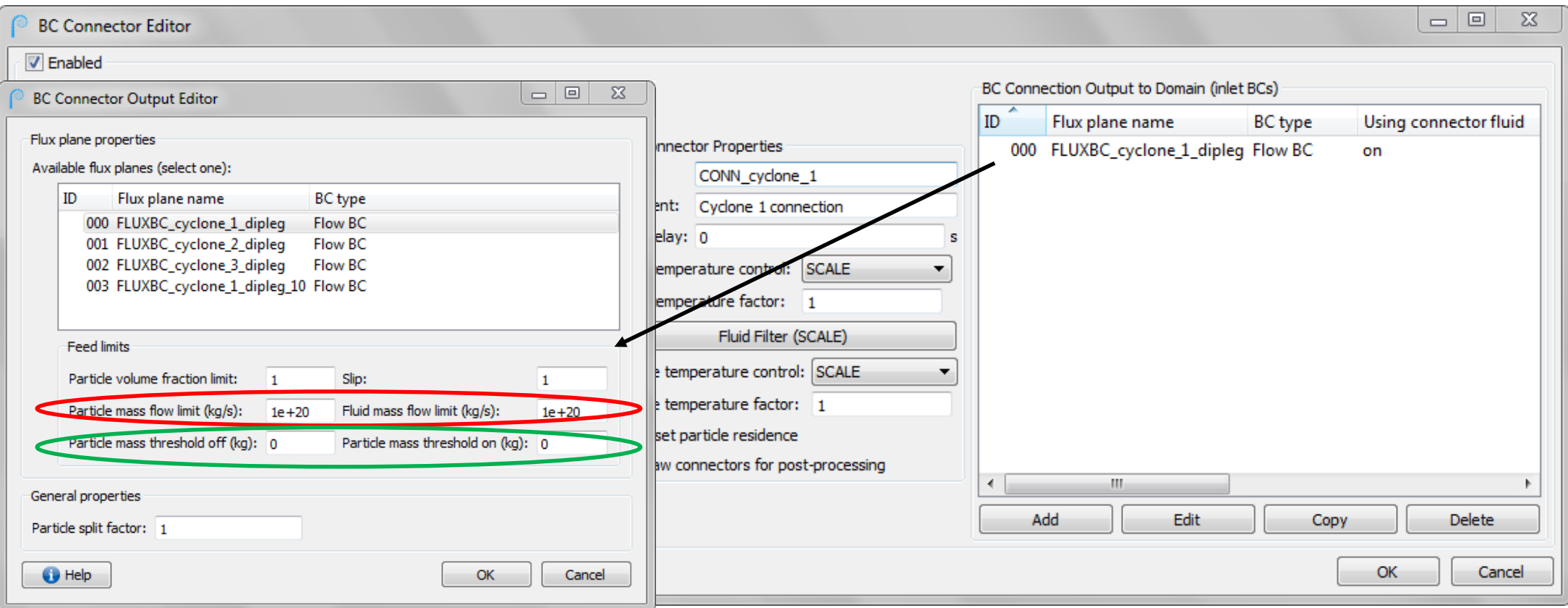

- In the Output Editor, the user can limit total flow of fluid and/or particles (red). Default limits are very high, allowing unlimited flow.
- User can also set on/off mass thresholds (green). Typical example: flapper valve on secondary dipleg for intermittent release – flow commences when a certain mass accumulates in the dipleg.

**BARRACUDA VIRTUAL REACTOR USERS' CONFERENCE** 

• The **Fluid volume fraction limit** allows the fluid return to be rate of particle return example, fluid will be maximum volume fra might be a realistic re dense dipleg particle

**BC Connector Output Edite** 

BC type

 $\mathbf{1}$ 

 $le+20$ 

 $\vert$  0.5

Slip

Fluid mass flo

Particle mass

- Flux plane properties -Available flux planes (select one):

-Feed limits

-General properties Particle split factor: 1

 $\bigoplus$  Help

Particle volume fraction limit:

Particle mass flow limit (kg/s):

Fluid volume fraction limit:

Particle mass threshold off (kg): 0

Flux plane name

000 FLUXBC cyclone 1 dipleg Flow BC 001 FLUXBC cyclone 2 dipleg Flow BC 002 FLUXBC cyclone 3 dipleg Flow BC 003 FLUXBC cyclone 4 dipleg Flow BC

ID.

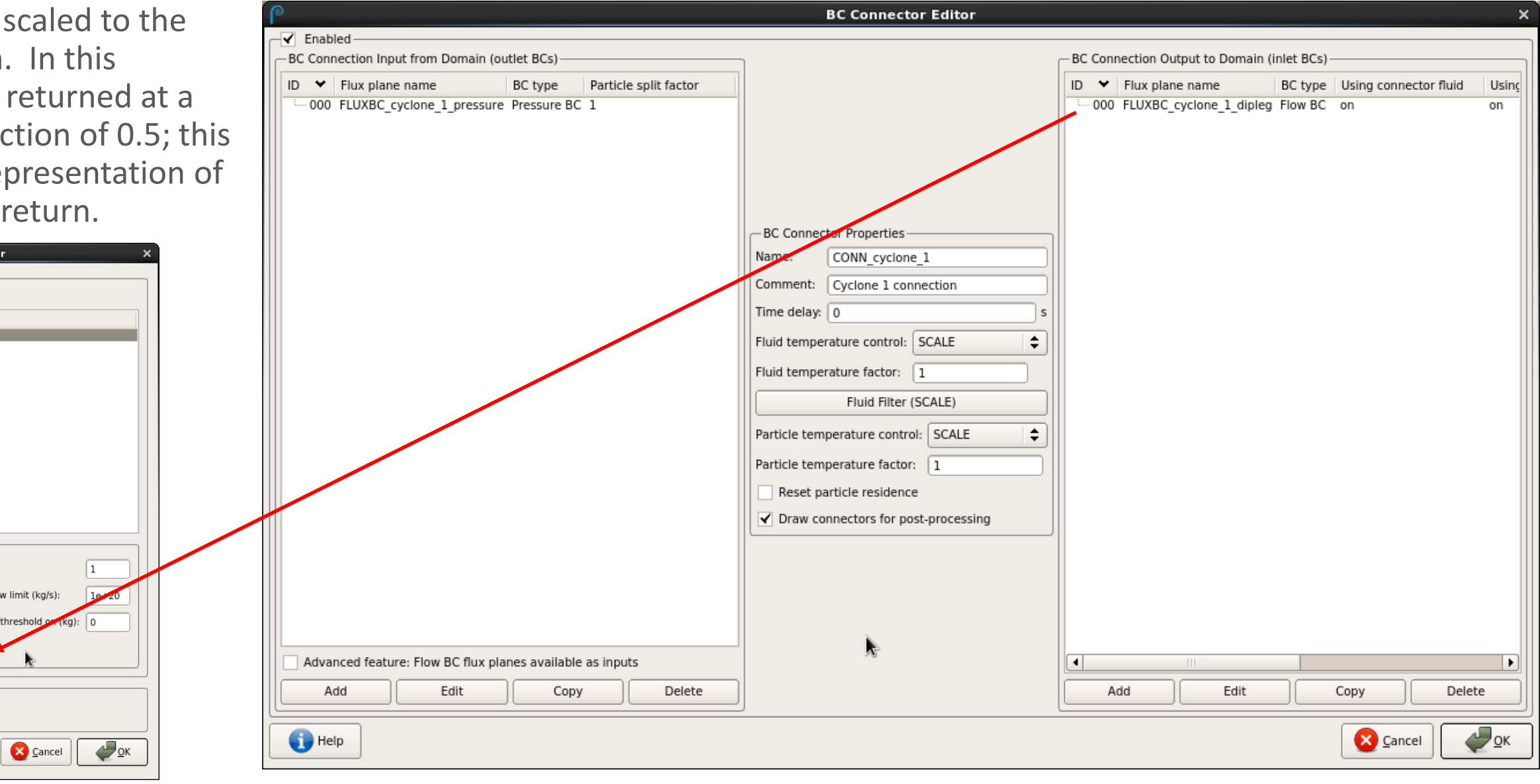

#### **INAUGURAL BARRACUDA VIRTUAL REACTOR USERS' CONFERENCE**

#### BC Connections – Secondary Feeds

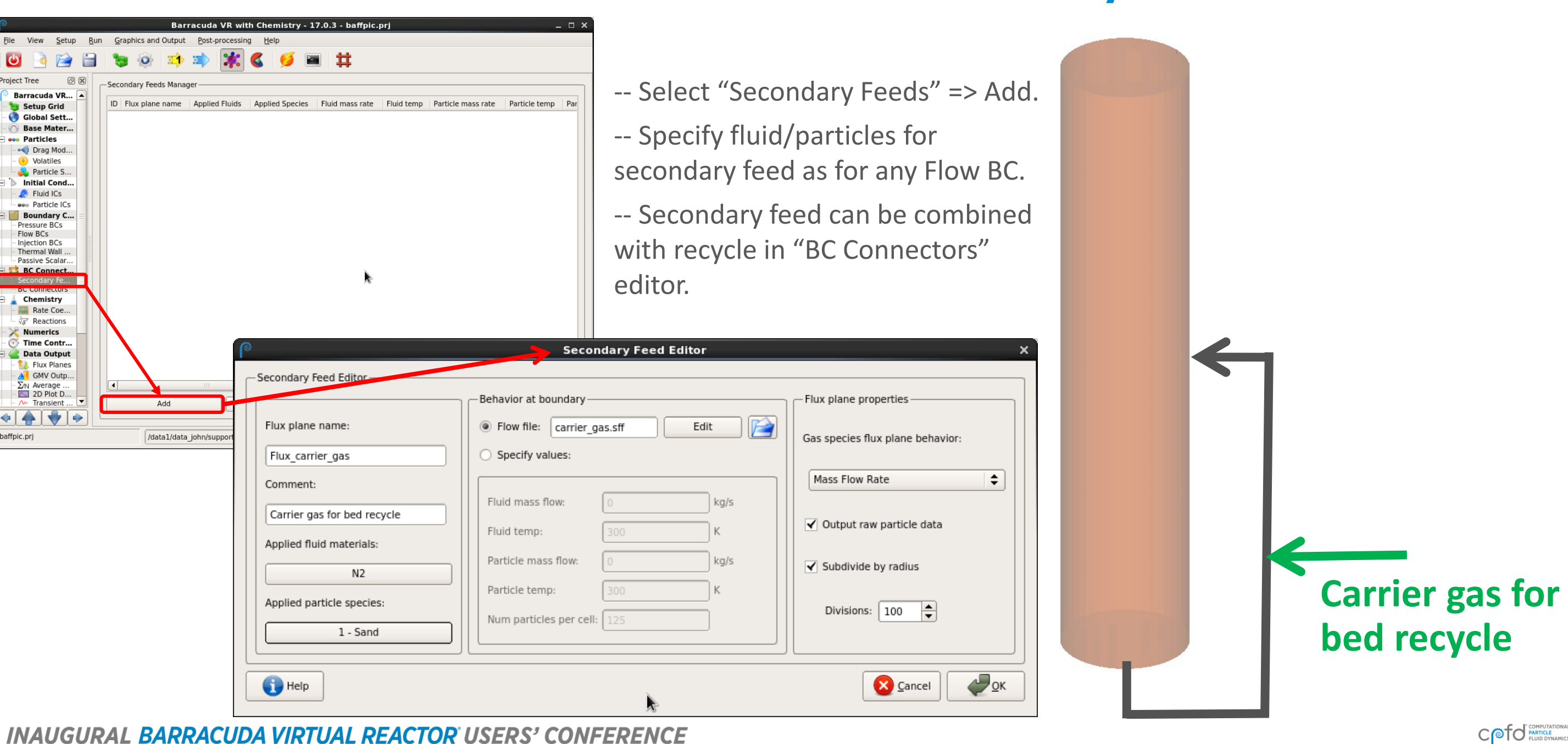

#### Enhancements to Drag Models

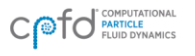

# User-Defined Drag Models

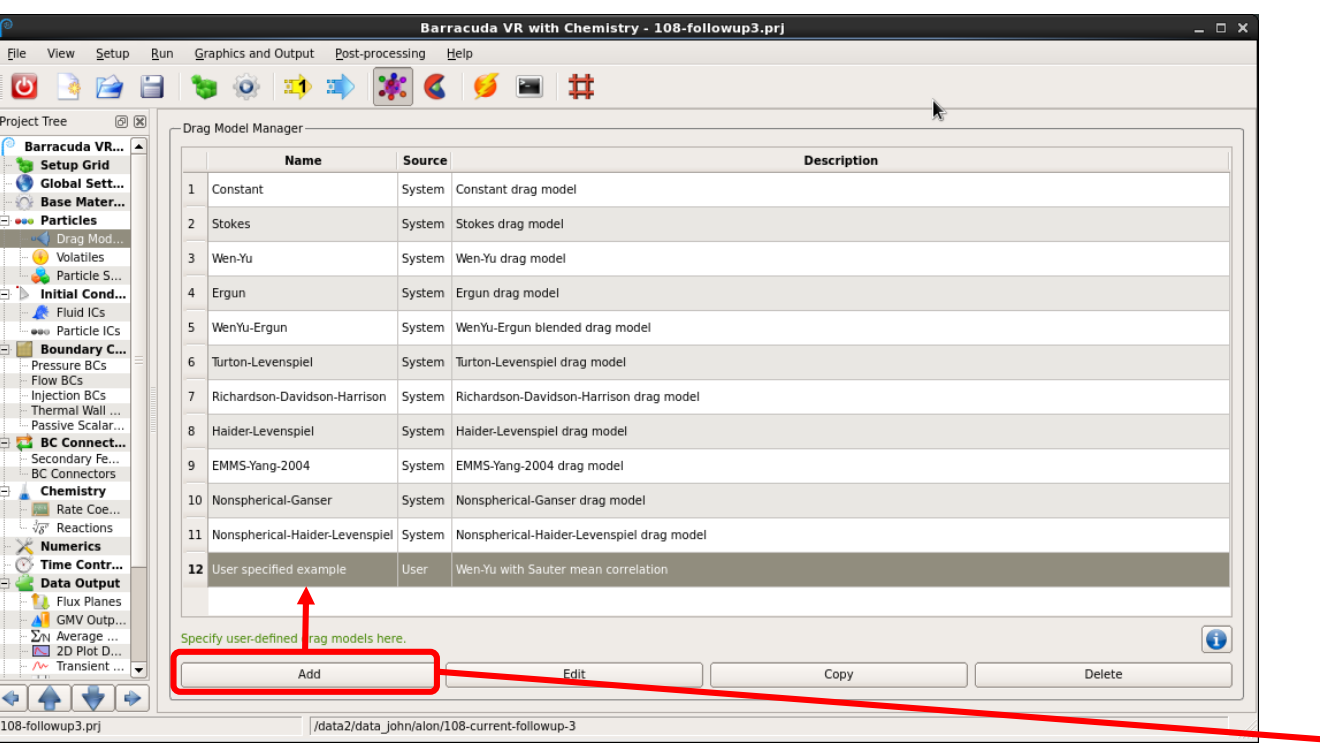

Drag model editor includes parsing of userdefined expressions. Functions, variables, and operators can be selected from "Model Tools" section at bottom.

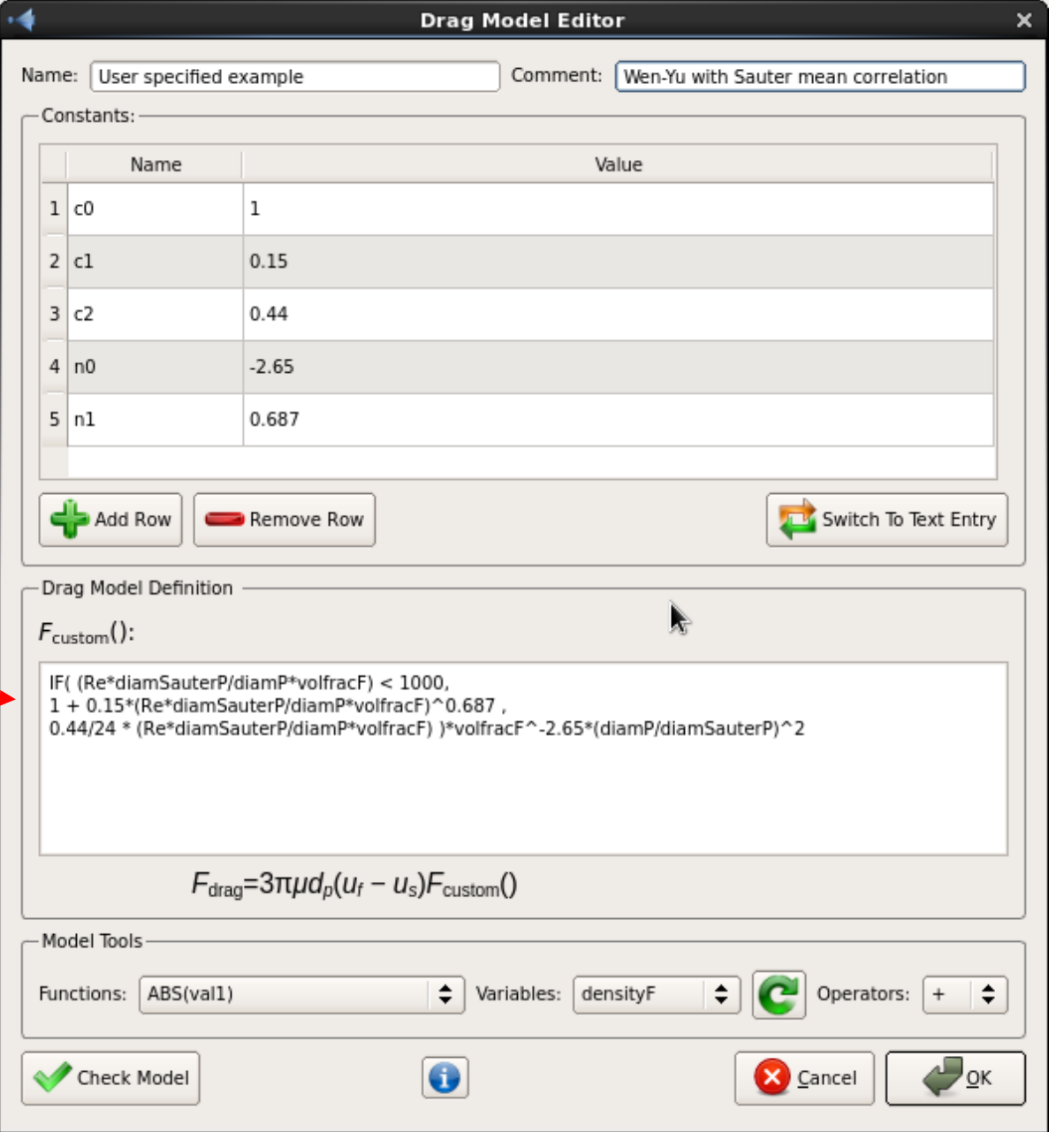

# Predefined Drag Multipliers

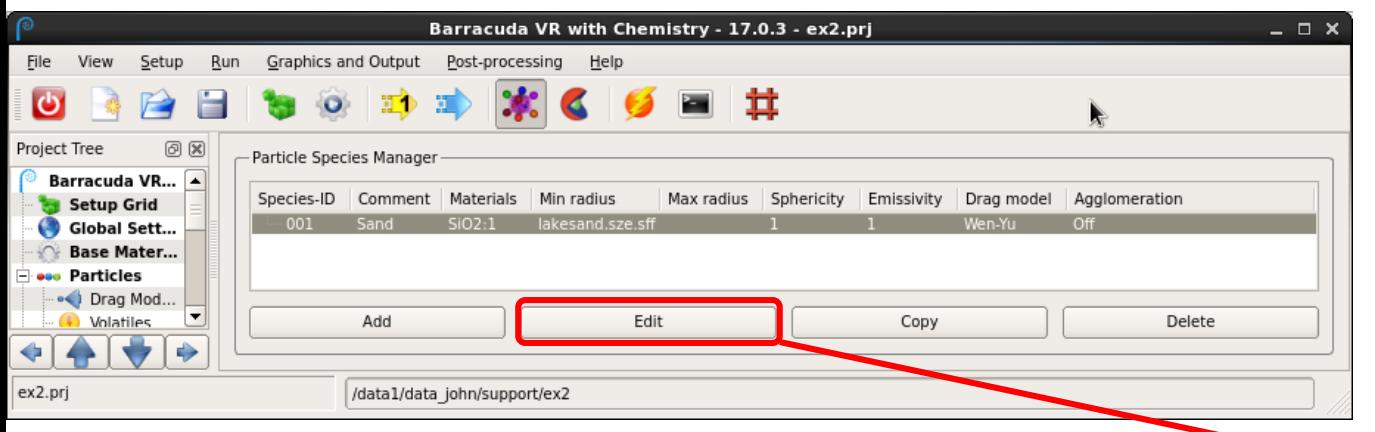

- -- Predefined drag multipliers are available for a set of typical fluidized bed hydrodynamic regimes.
- -- Selection of the predefined multiplier generates a text table of drag ratios based on the energy minimization multi-scale (EMMS) method.
- -- The multiplying factors are applied to the base **Wen-Yu** drag model.

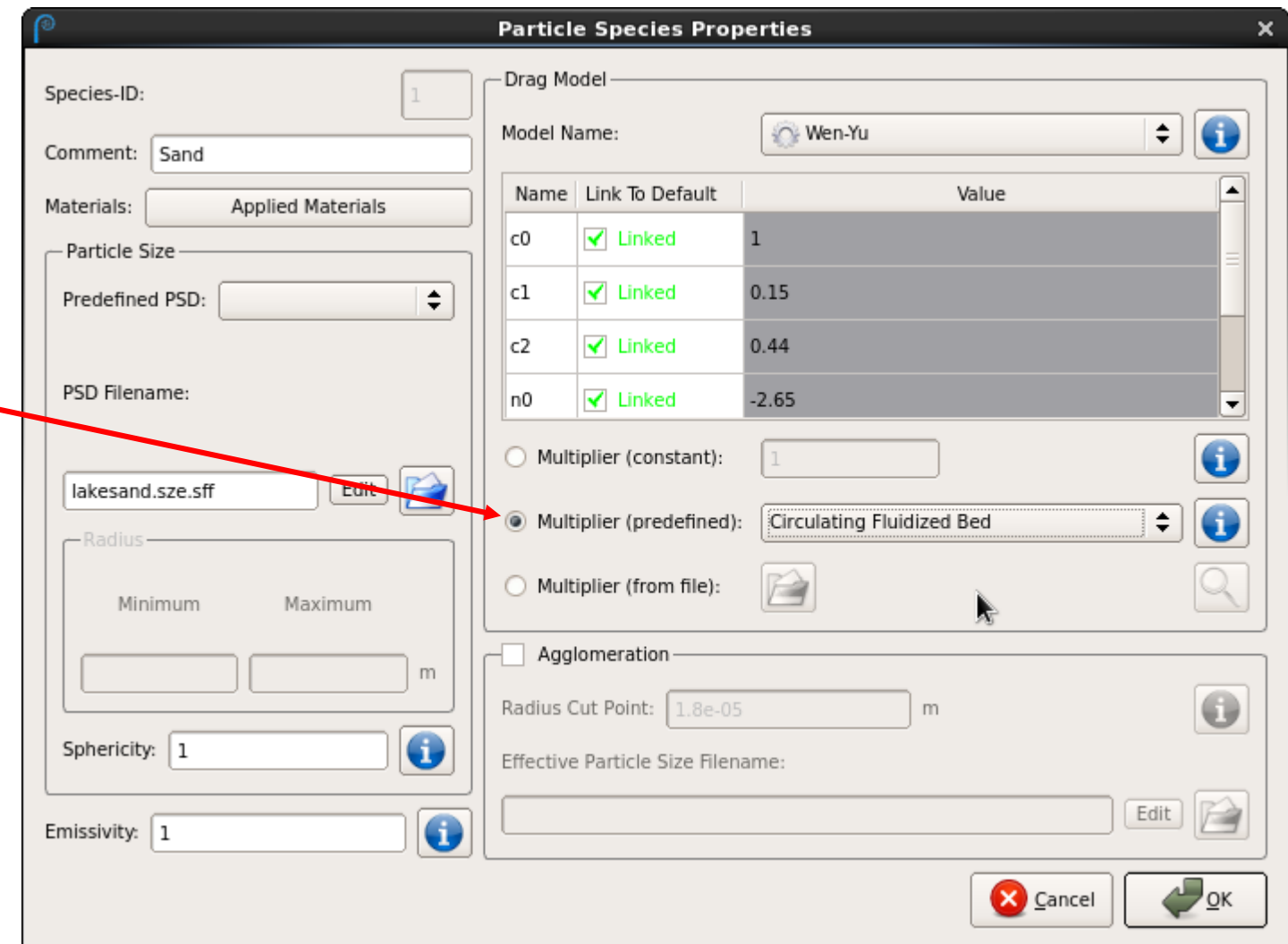

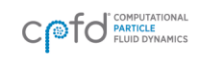

# Predefined Drag Multipliers (continued)

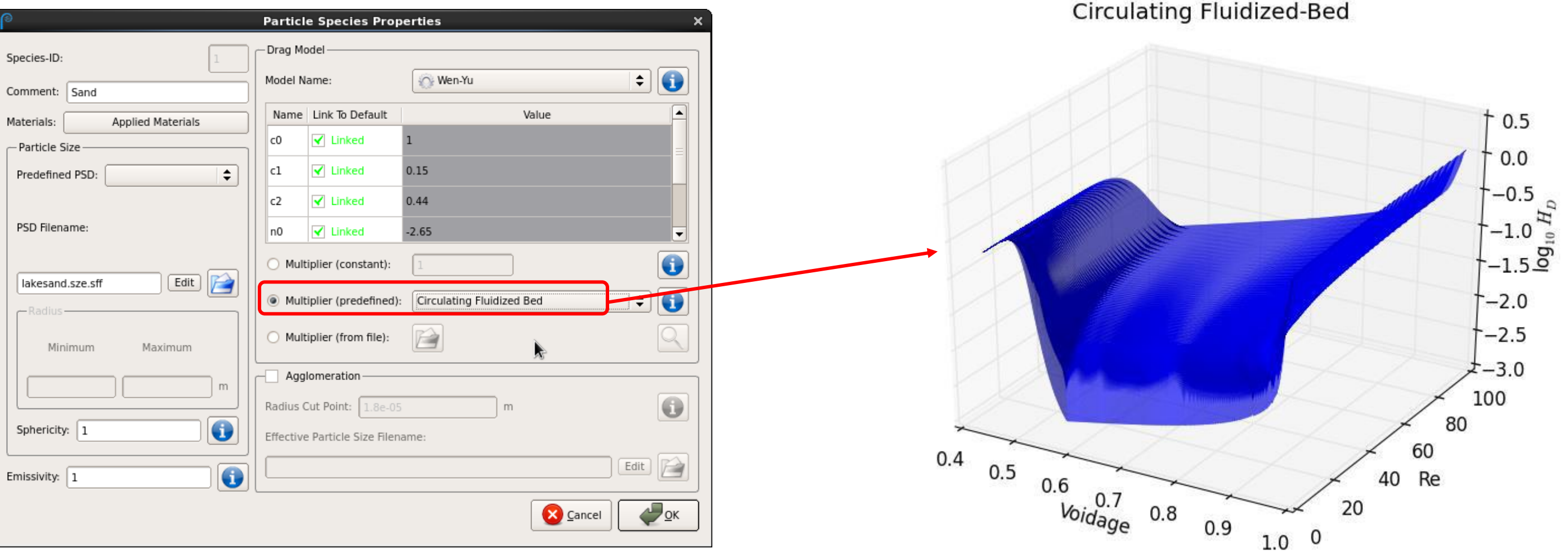

-- Drag multiplier values have been generated as a function of voidage and Reynolds number (particle slip velocity).

-- Stored as a .txt table for use as the simulation runs.

-- CPFD also has the capacity to generate custom drag coefficient tables for user-defined conditions, using the EMMS software.

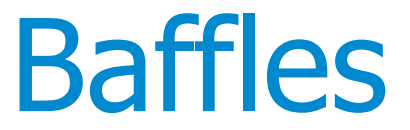

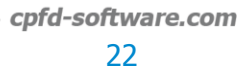

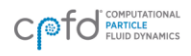

# Baffles (continued)

-- Baffles are zero-thickness *subgrid* structures that can affect fluid and particle flow. They do not need to be resolved by the grid as regular geometry.

-- *Fluids* can experience flow resistance (pressure drop) through application of a k-factor. The kfactor can be specified independently in the x-, y-, and z-directions. *Note: if no k-factor is specified, the fluid is not affected by the baffle.*

-- Pressure drop is a function of k-factor:

 $\Delta P = \frac{1}{2} k \rho v^2$ 

-- **Particles** interact with baffles as if they are solid walls.

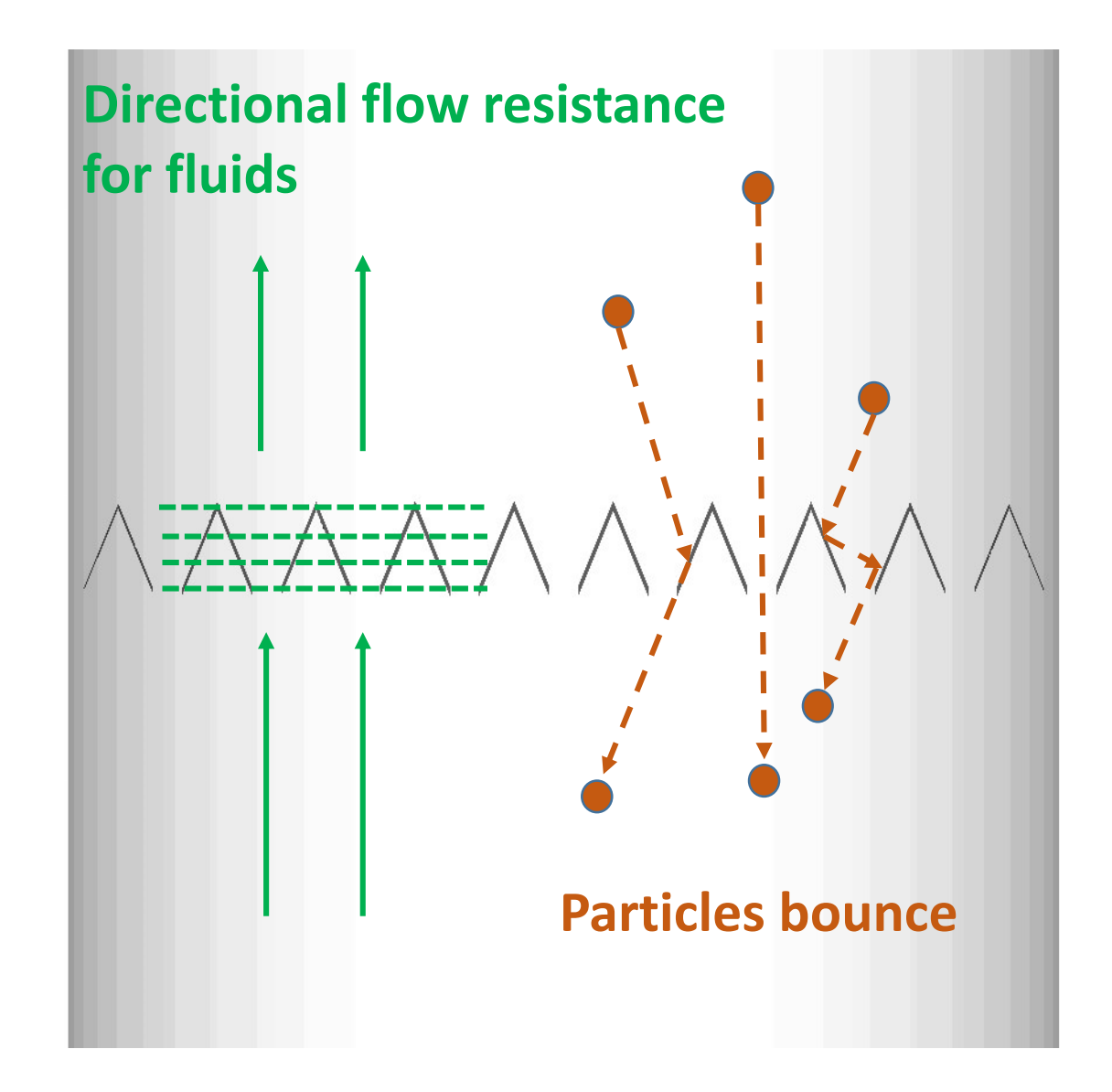

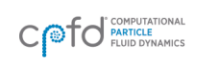

# Baffles (continued)

#### **What baffles do not do**

-- Baffles do not fully split cells (as thin walls); all the fluid within the cell experiences the same forces and thermal/chemical effects.

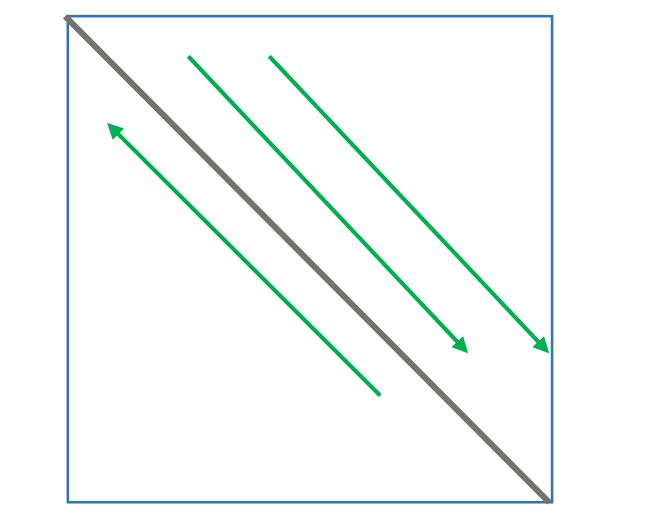

**Fluid flow in opposite directions on either side of baffle – not possible**

-- The direction of flow is not directly altered by the baffle surface; however, directional flow resistance and particle-fluid drag can act *indirectly* to change flow.

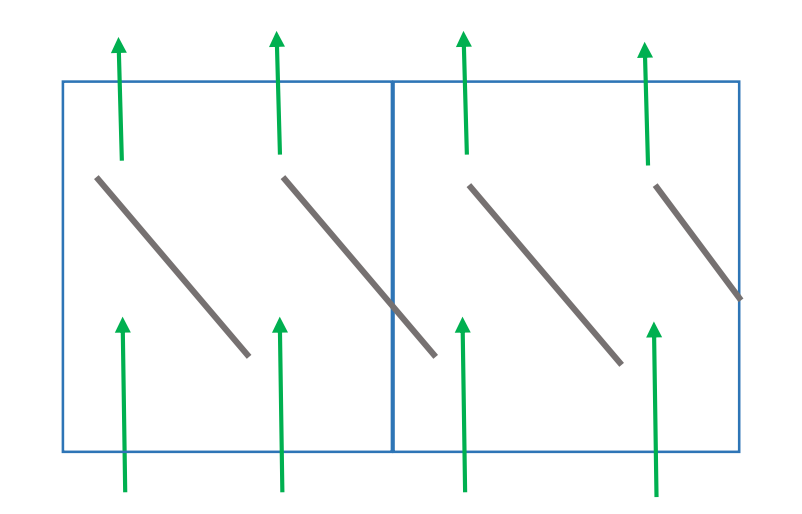

**BARRACUDA VIRTUAL REACTOR USERS' CONFERENCE** 

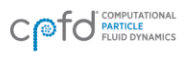

#### Baffles – Example Setup

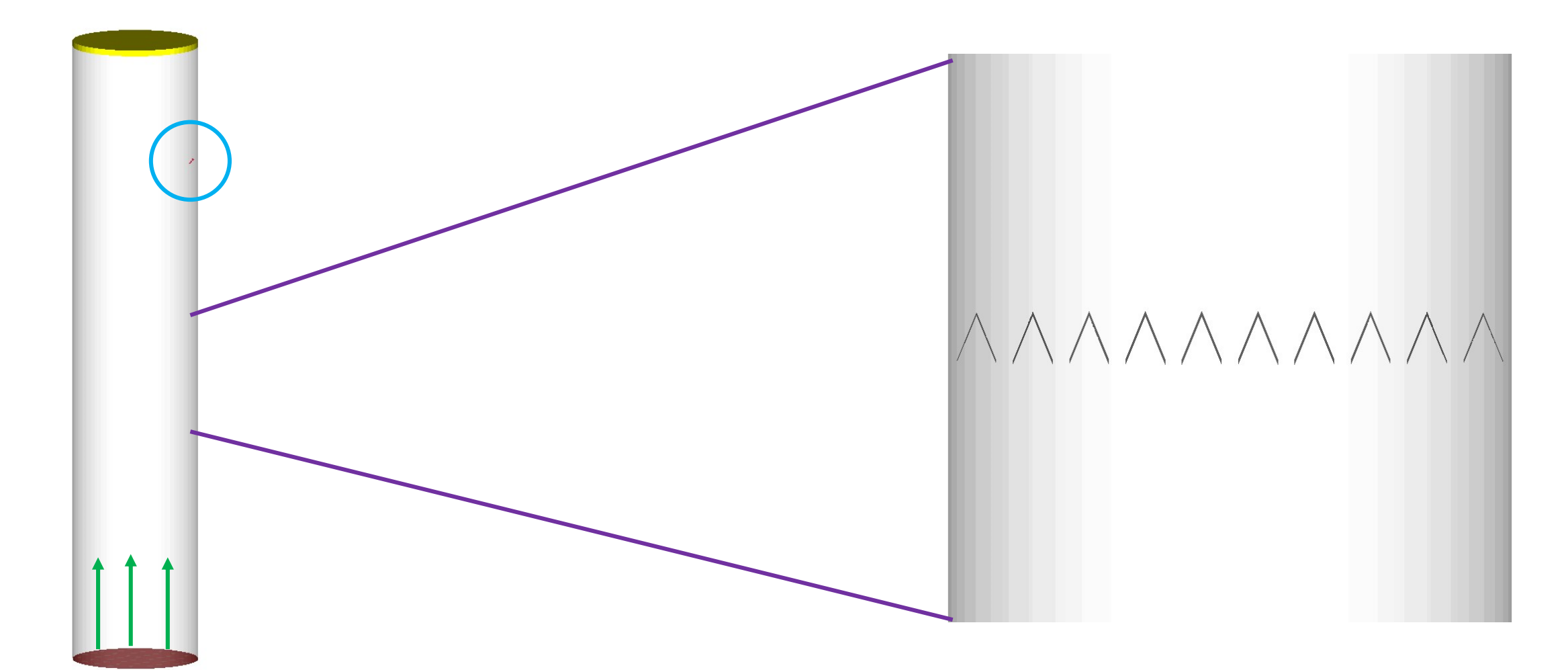

Cylinder with upwards fluid flow and downward particle injection (circled)

Desire to add layers of chevron flow internals

**INAUGURAL BARRACUDA VIRTUAL REACTOR USERS' CONFERENCE** 

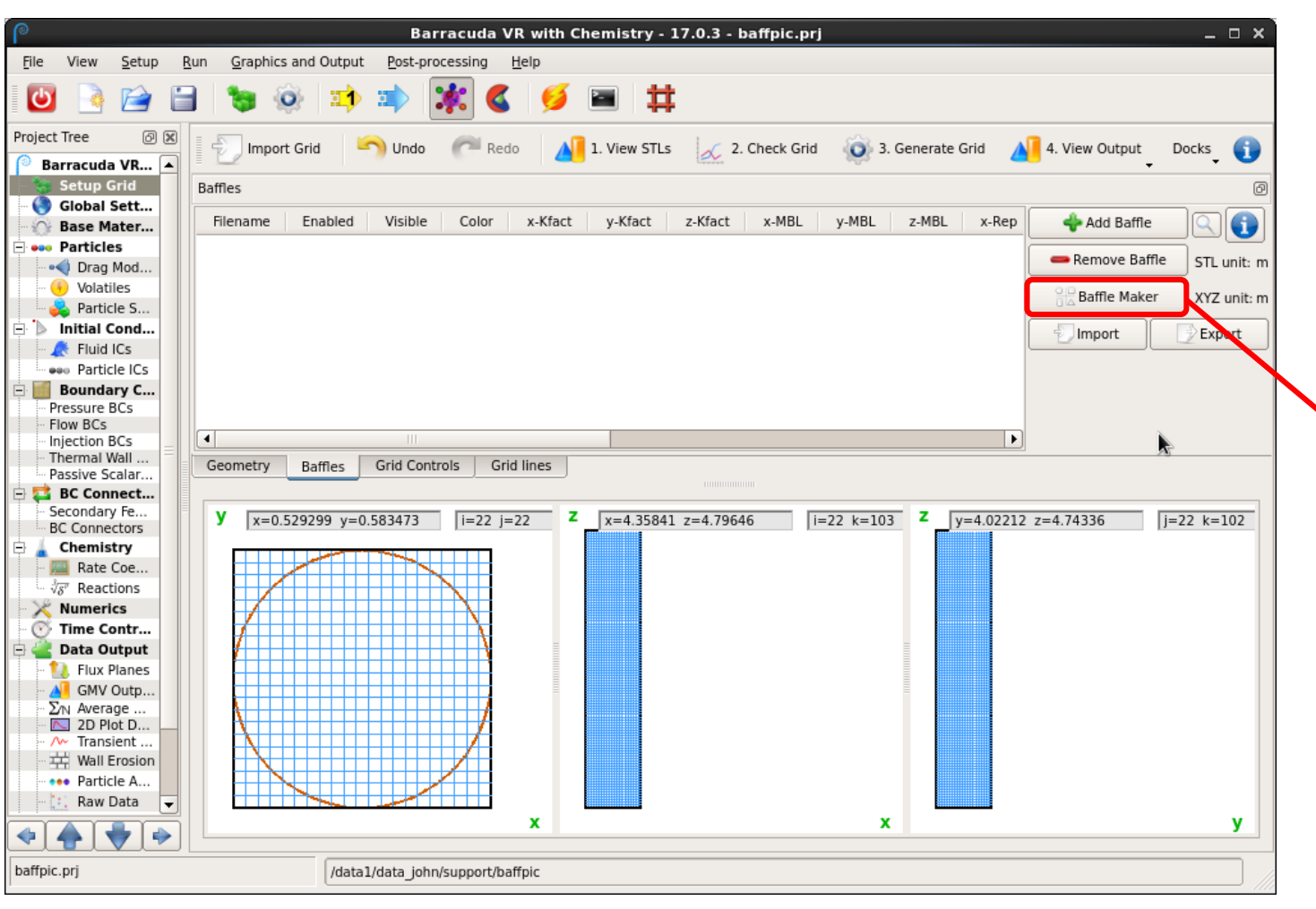

Baffles window under "Setup Grid"

-- Baffle Maker has predefined shapes (arc, chevron, I-Beam, U-Beam, plate

-- Dimension specifications differ for each baffle geometry

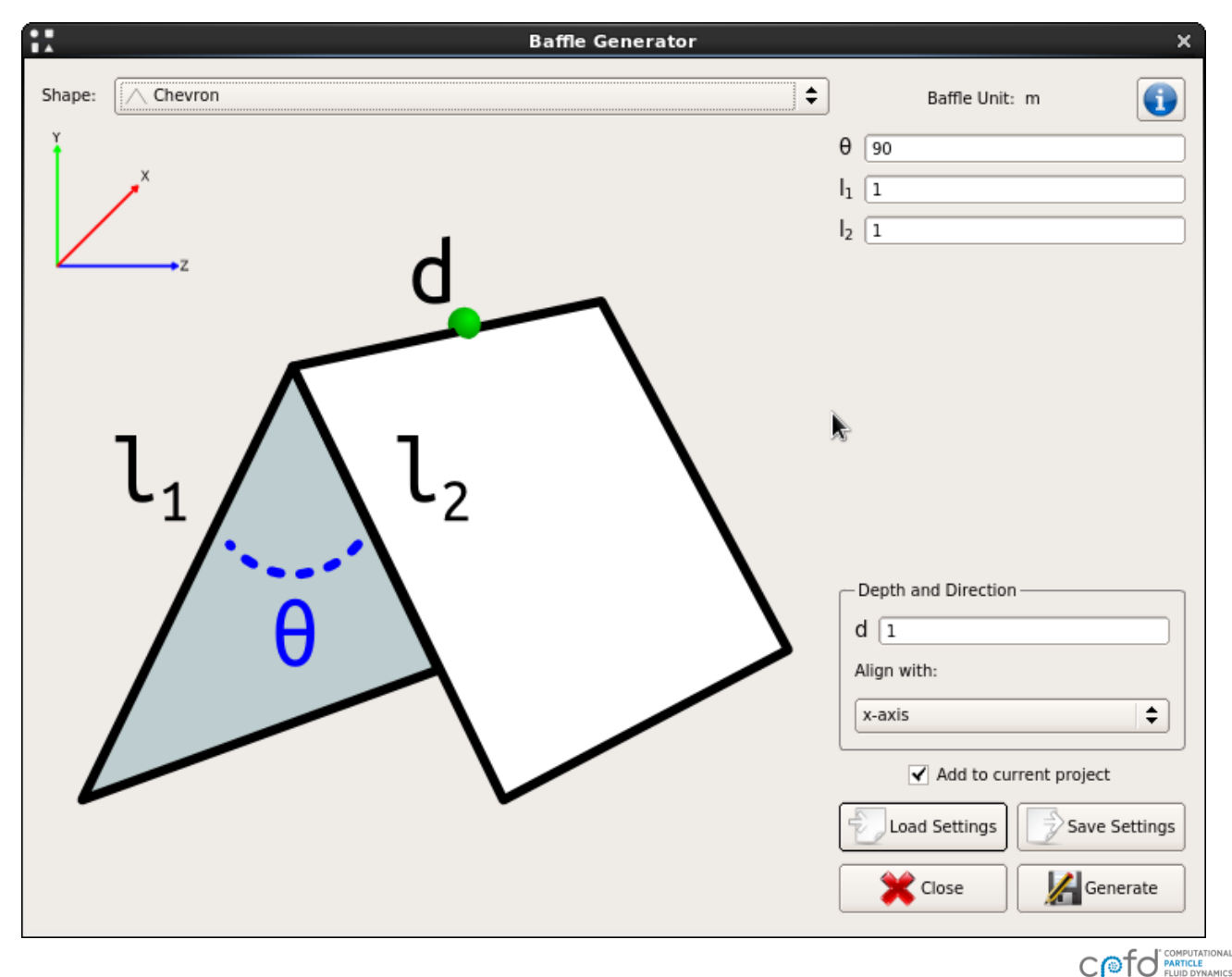

**INAUGURAL BARRACUDA VIRTUAL REACTOR USERS' CONFERENCE** 

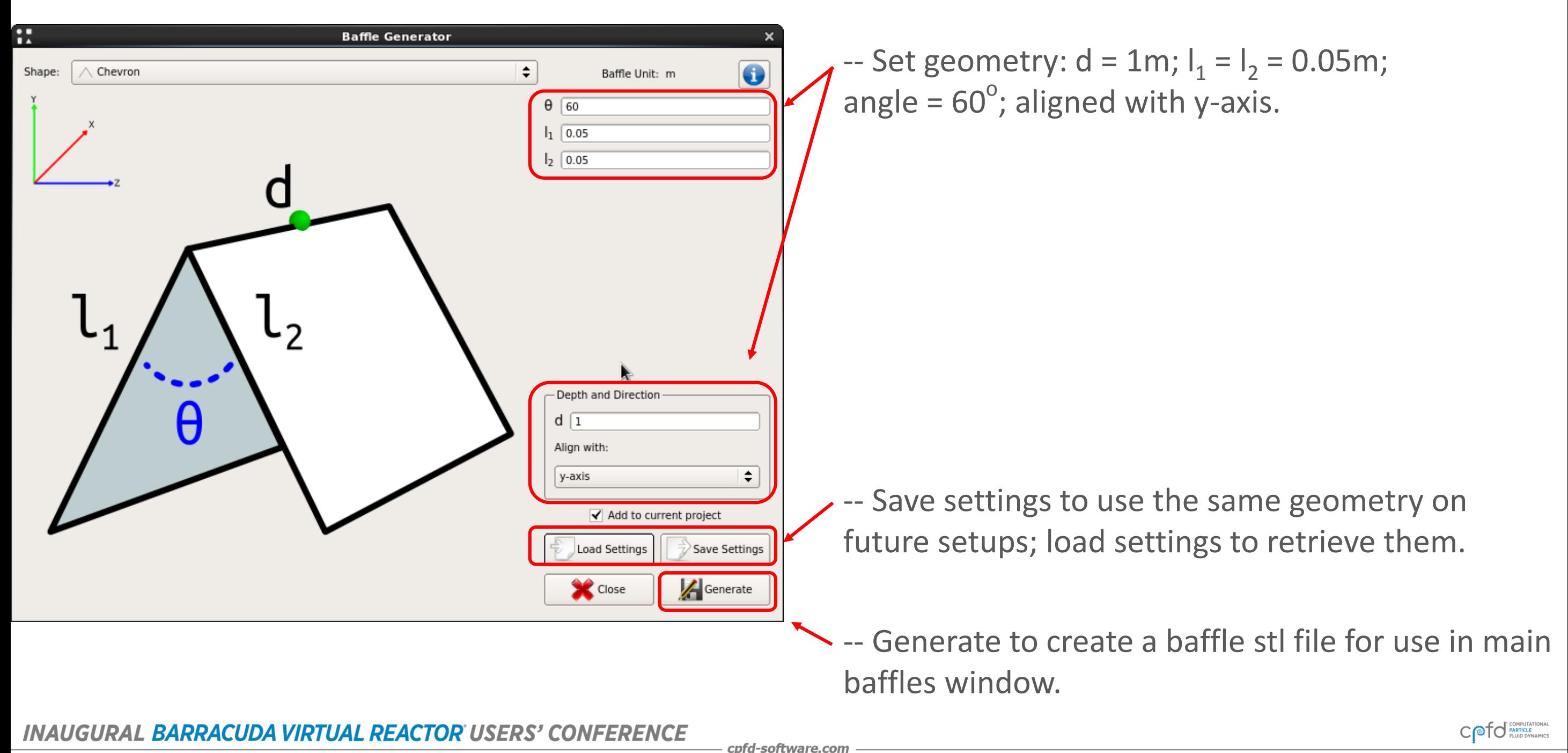

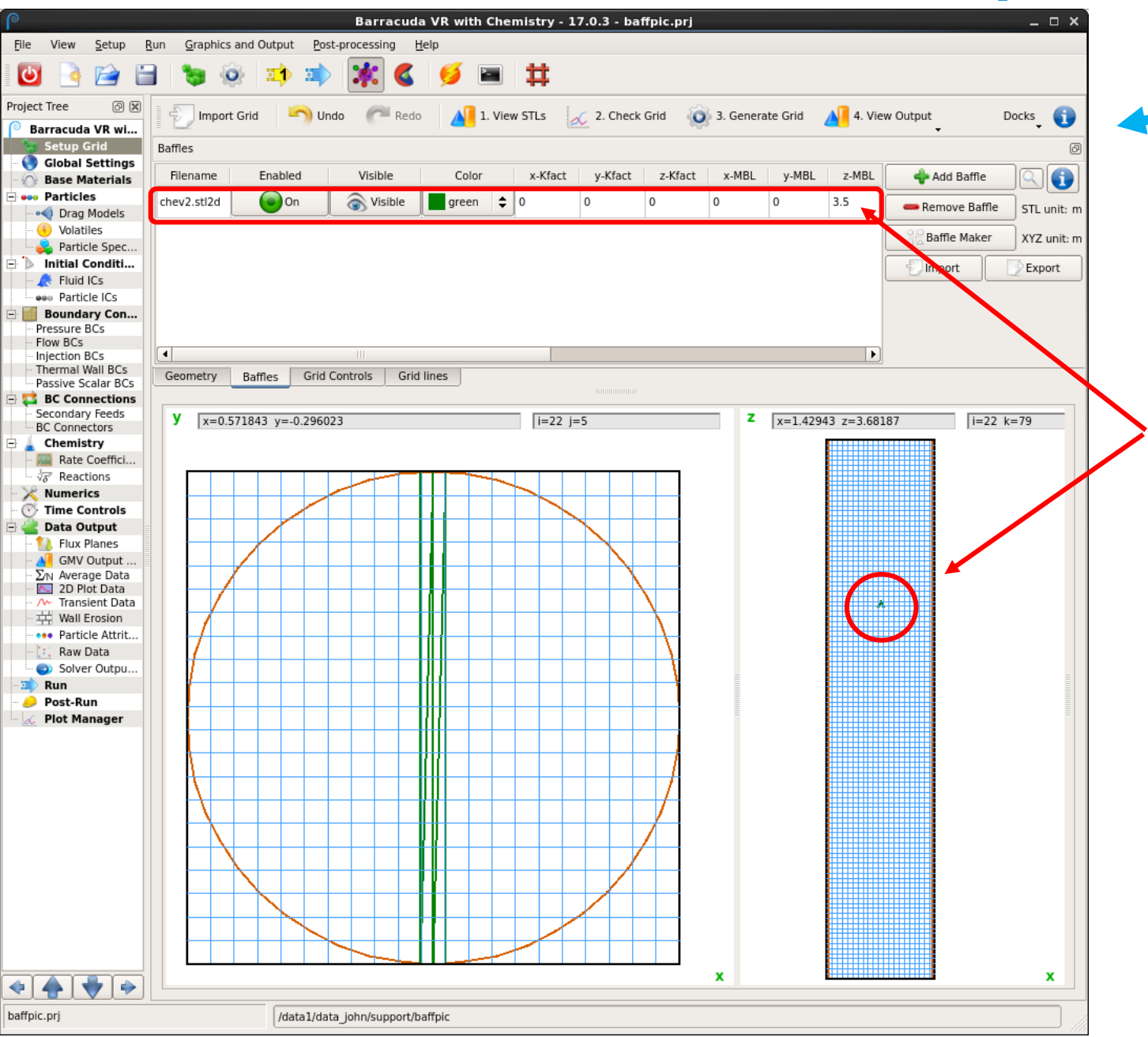

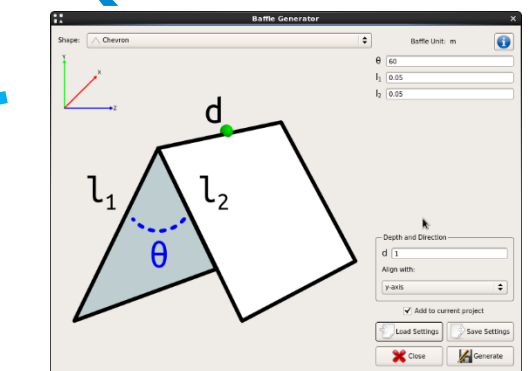

- -- Baffle has been generated from sub-window. -- Elevation has been set to 3.5 meters.
- -- Single baffle can be seen in x-y and x-z views
- -- Next step is to replicate the baffles across the unit.

#### **INAUGURAL BARRACUDA VIRTUAL REACTOR USERS' CONFERENCE**

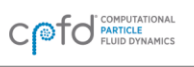

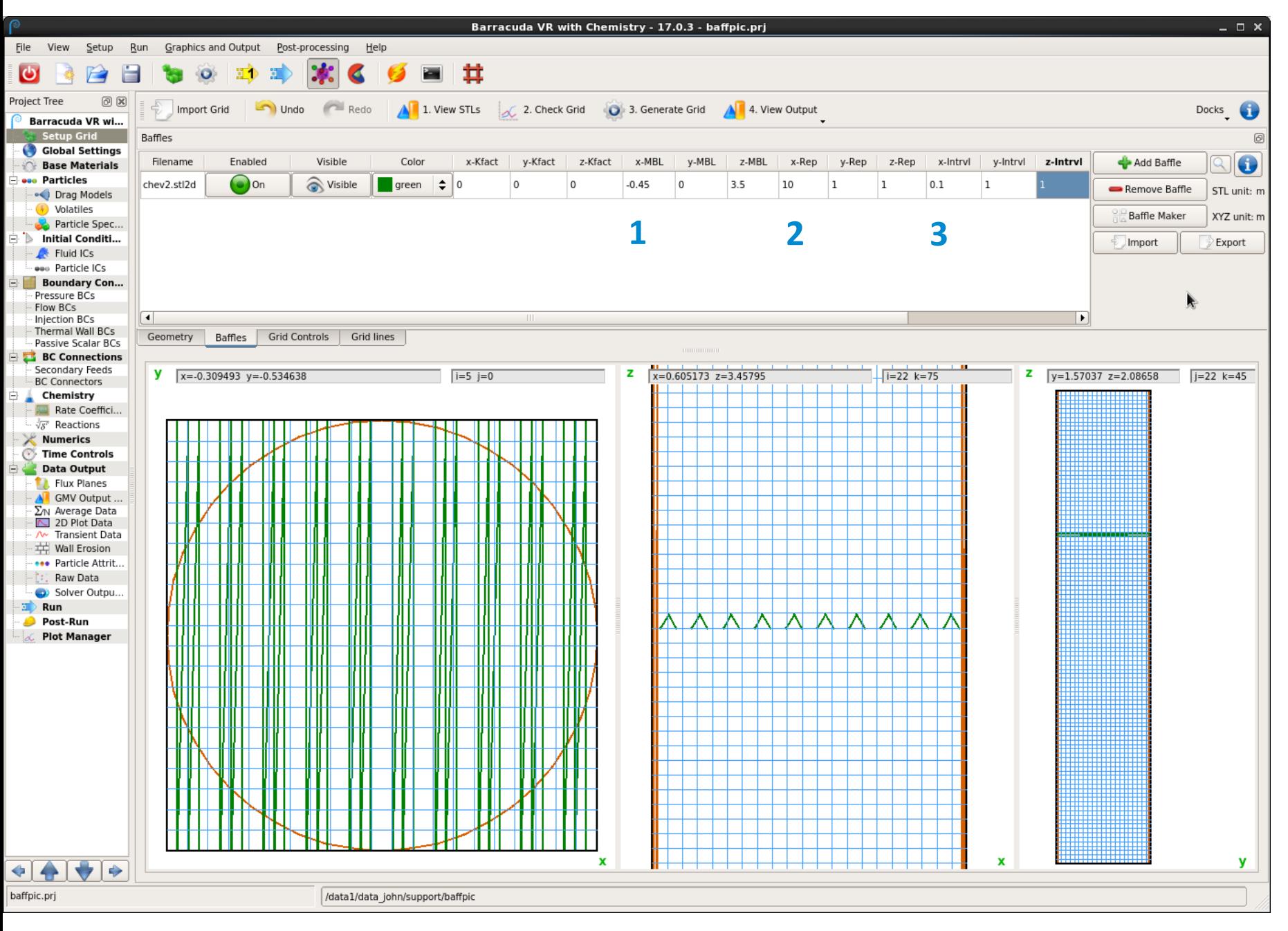

1. Master baffle location (MBL) is set to -0.45 in x-direction.

2. Set to 10 repetitions in x-direction.

3. Interval of 0.1 m between centers of repeating units in x-direction.

Run => Solver Setup

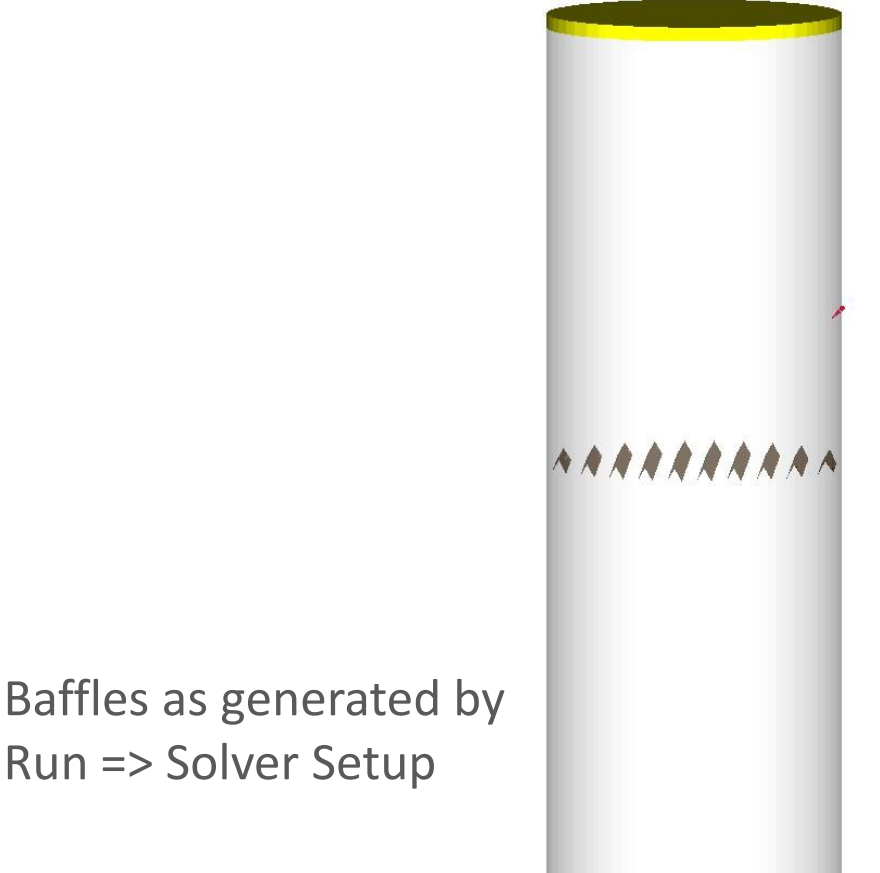

#### CPFD Software, LLC · Sept. 30 - Oct. 2, 2015 · Hyatt Regency Tamaya · Santa Ana Pueblo, NM USA

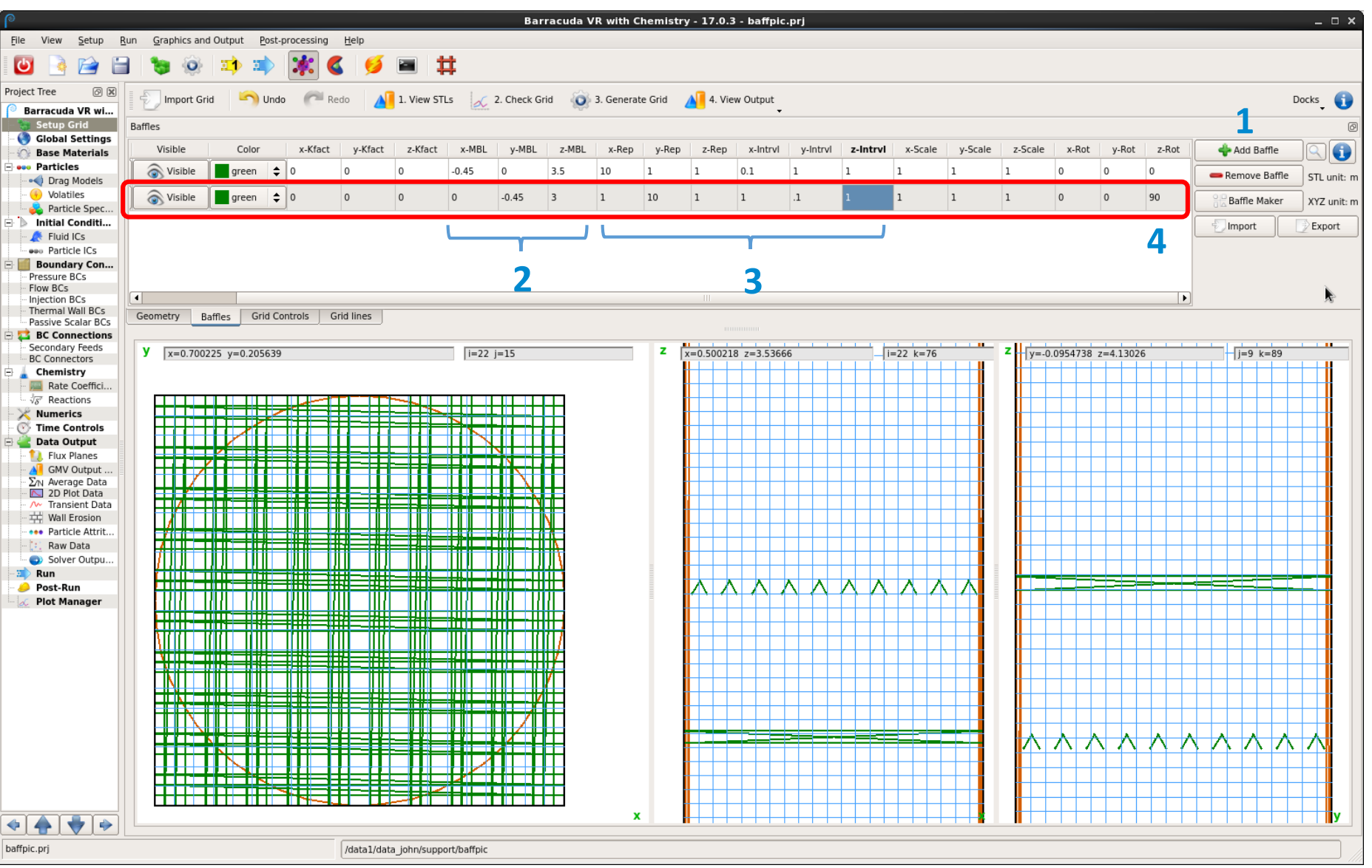

Goal: create a second layer of baffles, rotated 90 $^{\circ}$ , at z = 3.0 m.

1. Use "Add Baffle" and select previously generated stl2d file.

2. Set new master baffle locations, starting at minimum y-value.

3. Set repetitions and spacing in y-direction.

4. Rotate about the z-axis.

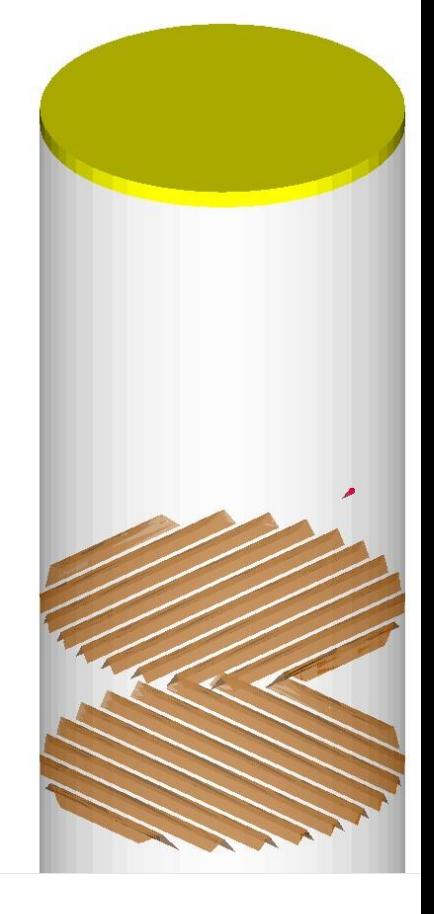

### **Chemistry**

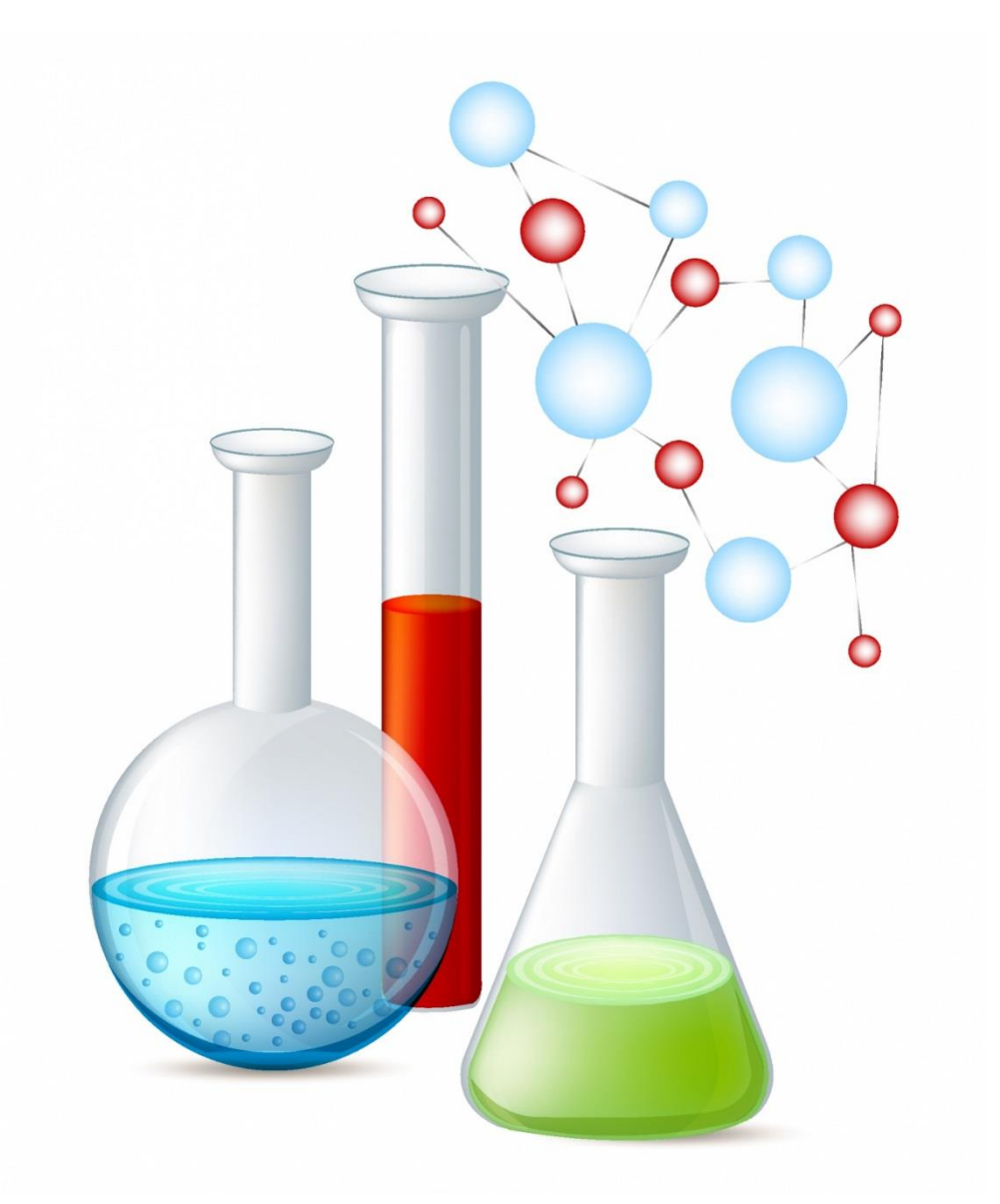

#### **INAUGURAL BARRACUDA VIRTUAL REACTOR USERS' CONFERENCE**

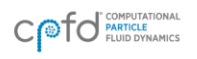

## Chemistry – Distribution of Heat of Reaction

-- Applies to discrete particle reactions (volume-average chemistry heat of reaction goes to gas phase).

-- New default (automatic) method of heat Distribution is based on Musser *et al,* Constitutive equation for heat transfer caused by mass transfer, *Chemical Engineering Science,* 123: 436-443.

-- New method is physically more accurate and numerically more stable.

-- Legacy method may still be used by selecting "Manual" and specifying heat distribution.

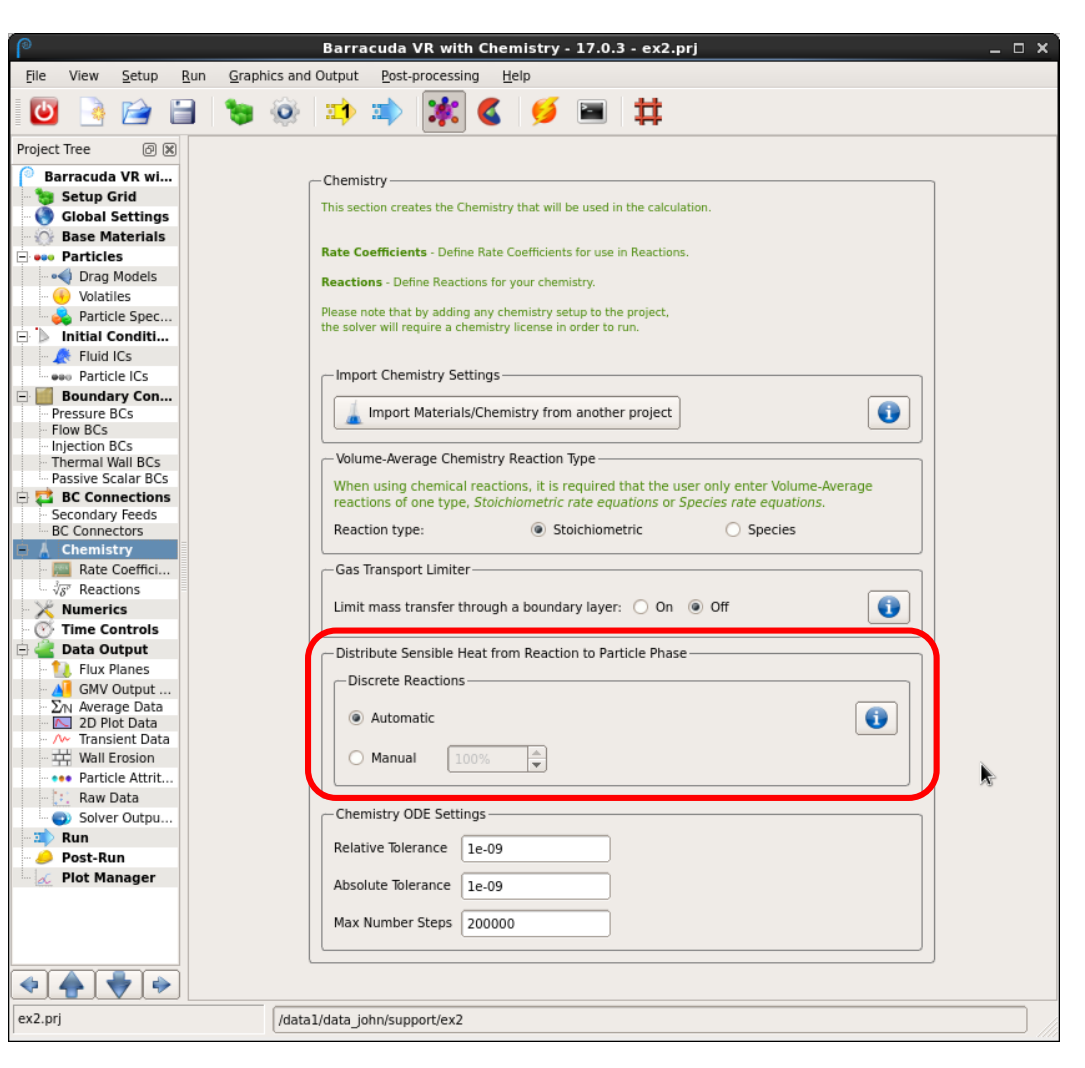

**INAUGURAL BARRACUDA VIRTUAL REACTOR USERS' CONFERENCE** 

## Chemistry – Distribution of Heat of Reaction

Example discrete reaction:  $A(g) + B(s) \rightarrow C(g) + D(s)$ 

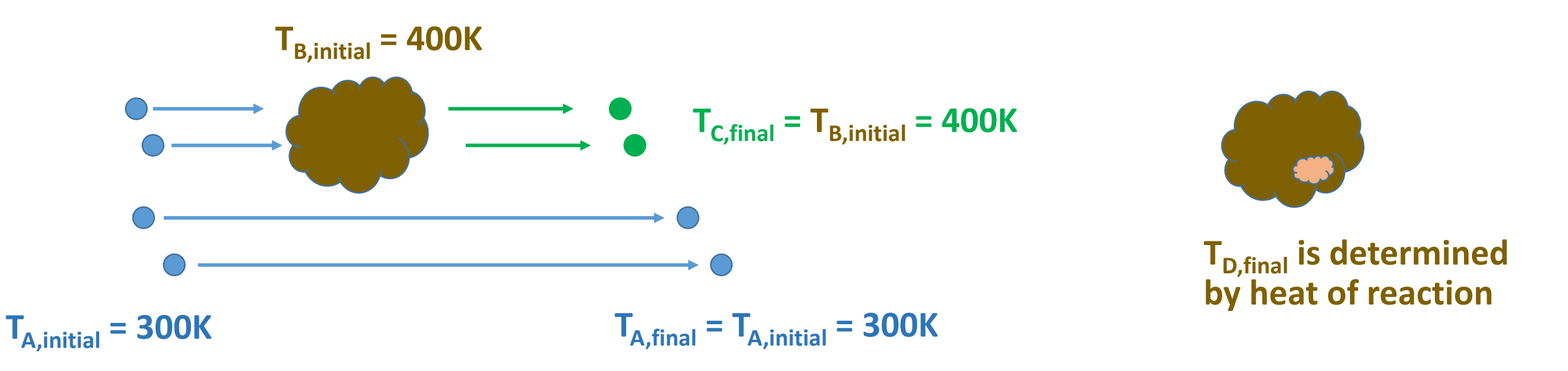

- Unreacted gases retain their original temperature (subject to other energy calculations in the cell, including particle-fluid heat transfer).
- Reaction product gases have the *original* temperature of the solid reactant.
- Reacting particle has final temperature as calculated from net heat of reaction.

**BARRACUDA VIRTUAL REACTOR USERS' CONFERENCE** 

# Chemistry – Age Factor

-- Applies to discrete particle reactions with solid **original mass** terms (m<sub>0</sub>, m/m<sub>0</sub>, 1-m/m<sub>0</sub>) for particle materials.

- -- Allows the user to specify particles (initial or feed) that have already partially reacted.
- -- The **original mass** is equal to the **current mass** multiplied by the age factor:

```
m_0 = m * (Age Factor)
Age Factor > 1 for partially reacted material
```
-- Specified under Applied Materials Manager for particle composition.

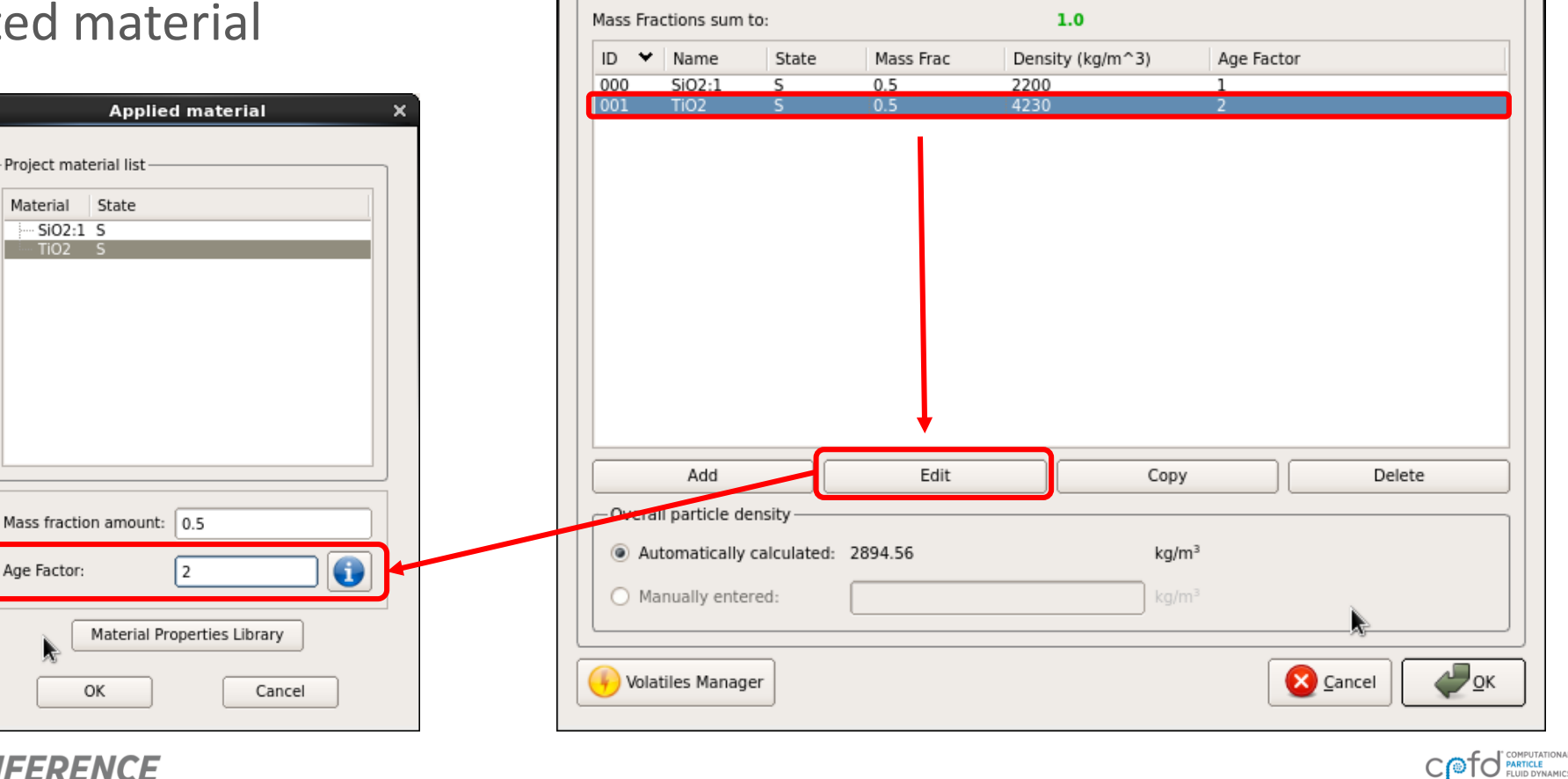

Applied Materials

**Applied Materials Manager** 

Materials using the buttons below. All Mass Fractions should sum to 1.0.

#### Run Window Options and File Systems

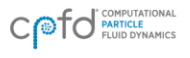

# Run Window Options

#### A number of options have been added to the run window:

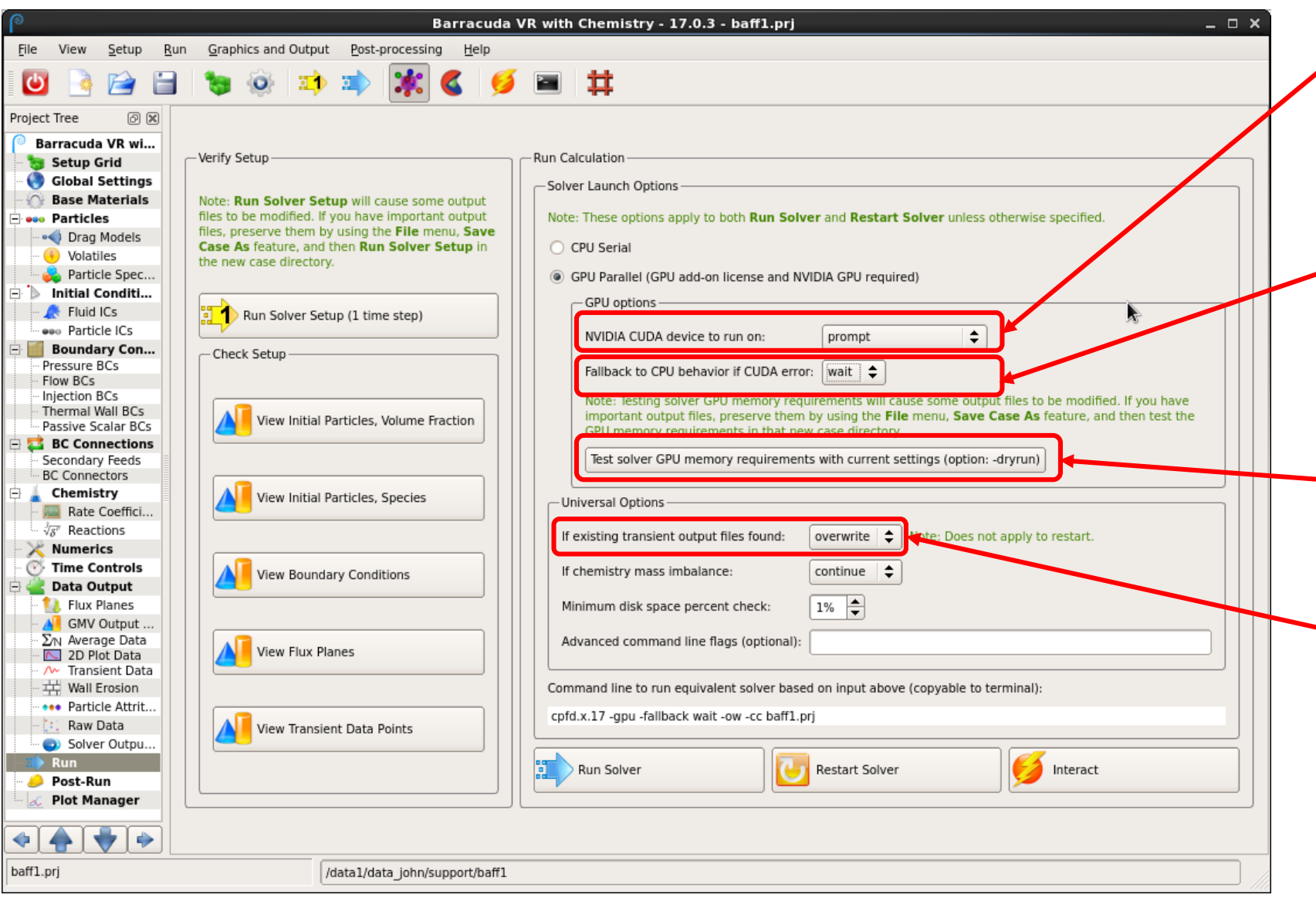

- Which GPU card to run on screen prompt, automatic, or preselected
- If there is an error with the GPU run, fall back to CPU automatically or prompt
	- Check GPU memory requirements for proposed run
- Automatically overwrite or append to transient data files

# Run Window Options (continued)

#### A number of options have been added to the run window:

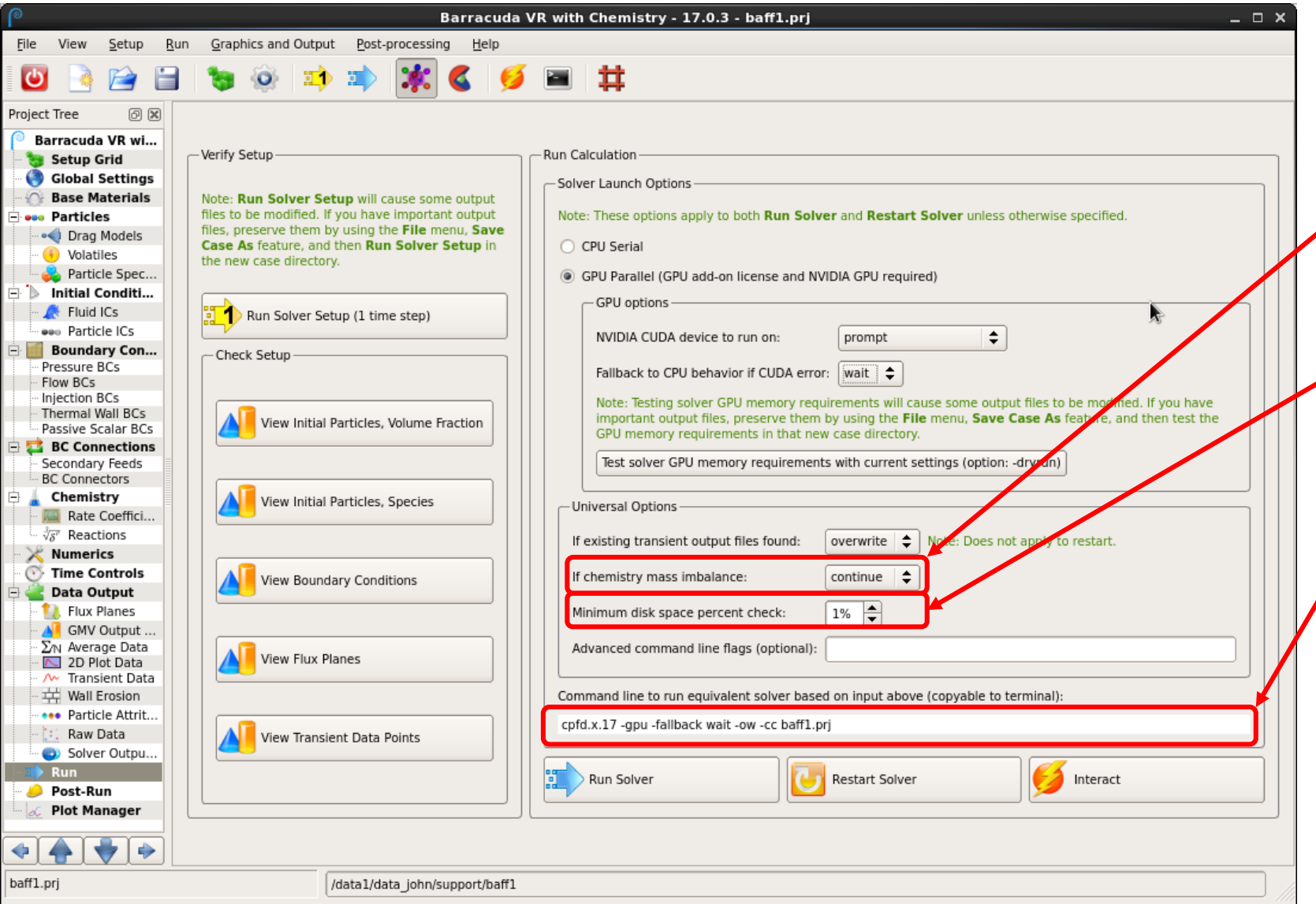

- Continue run with chemistry mass imbalance
- Set minimum disk space to prompt for continued simulation
- The selections above are used to automatically generate a command line, which can be used to start runs from the terminal.

#### BARRACUDA VIRTUAL REACTOR USERS' CONFERENCE

#### Save Case As

-- Makes it easier to run variations of a simulation.

-- The project (prj) file, along with other user-selected file types, are copied to a new directory.

-- These selections (including the generated grid) have been made to start a new parametric run.

-- Can also copy results, and other selected files or subdirectories.

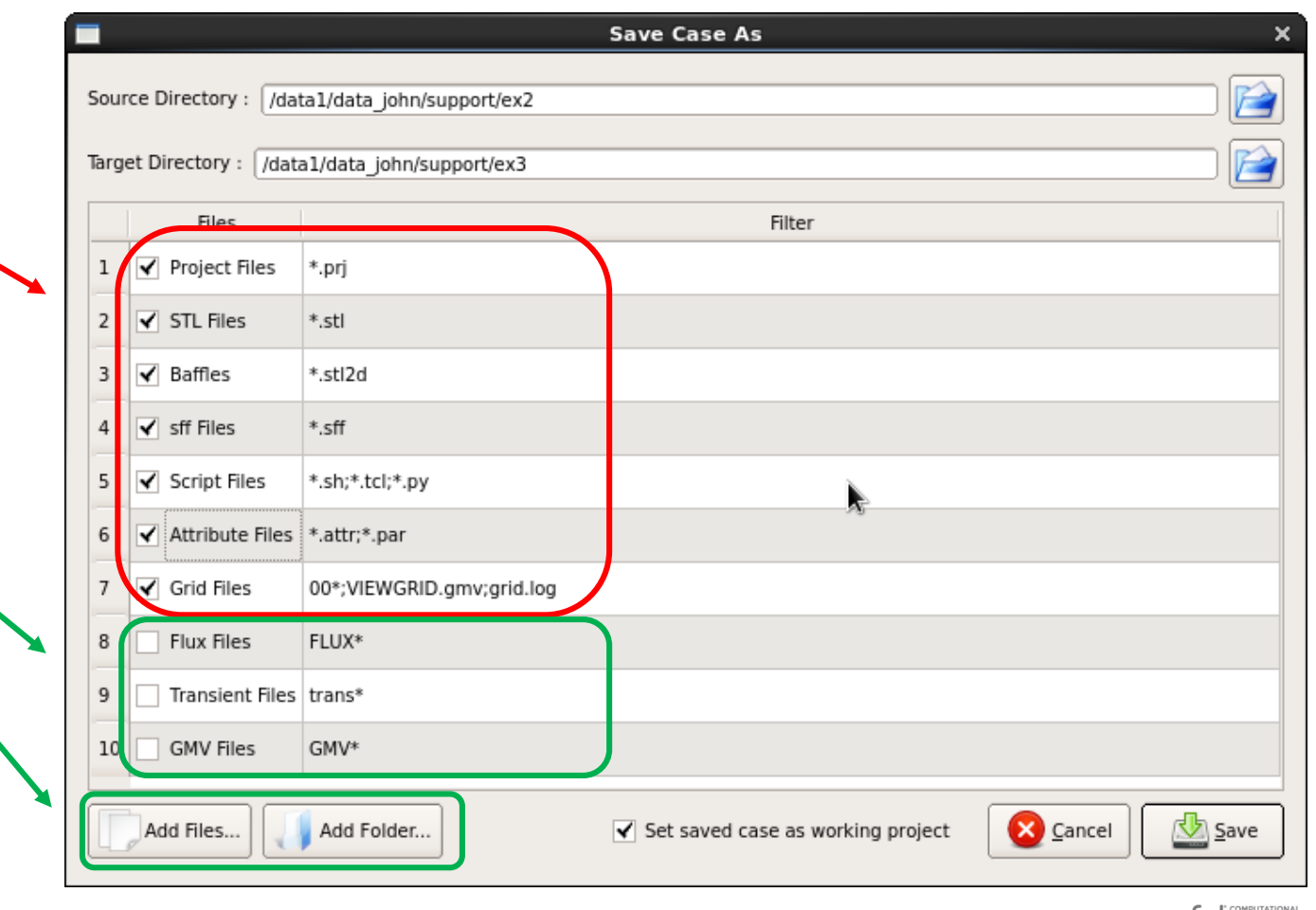

COTO PARTICLE

#### **BARRACUDA VIRTUAL REACTOR USERS' CONFERENCE**

#### **Conclusion**

*-- Thank you!*

*-- All CPFD staff are available to answer questions, discuss features in more depth, or address specific applications.*

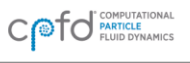